# **KL-8100**

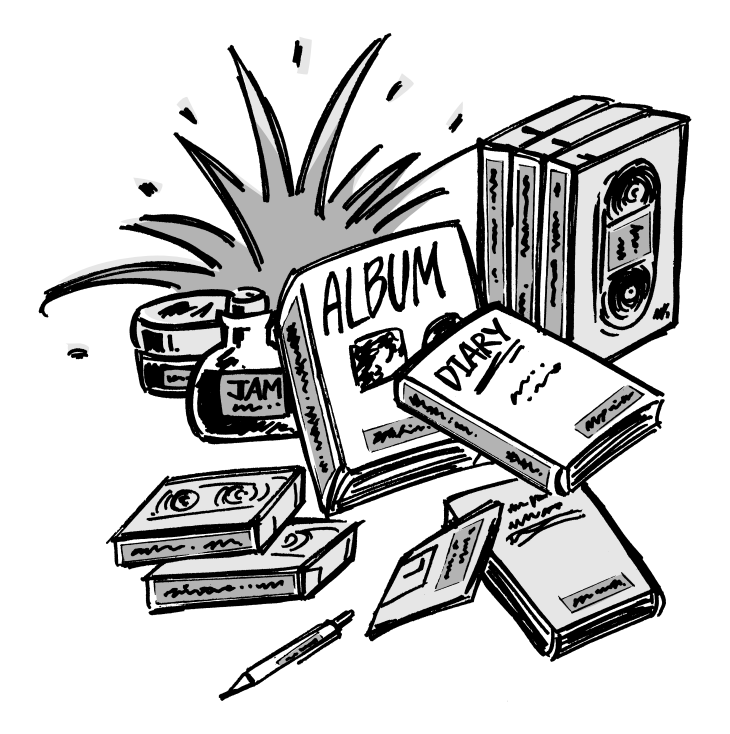

# **Instruktionshäfte**

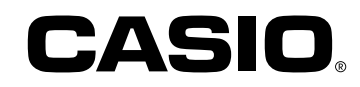

# **Viktiga säkerhetsföreskrifter**

Läs noga igenom följande säkerhetsföreskrifter innan etikettskrivaren tas i bruk för första gången. Förvara dessa föreskrifter och bruksanvisningen nära till hands för framtida referens.

# **Symboler för säkerhetsföreskrifter**

Följande symboler används i både denna bruksanvisning och på själva produkten för att varna dig och övriga för risken för personella eller materiella skador.

# **Varning**

Denna symbol anger en post som kan leda till dödsfall eller allvarliga personskador om den ignoreras.

# **Observera**

Denna symbol anger en post som kan leda till allvarliga personella eller materiella skador om den ignoreras.

# **Exempel**

En triangel anger något du bör vara försiktig med. Denna symbol varnar för elstötar.

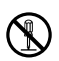

En cirkel anger en åtgärd som inte bör utföras. Denna symbol anger att du inte bör försöka ta isär ett föremål.

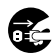

En svart cirkel anger något som måste göras. Denna symbol anger att du bör koppla ur en komponent.

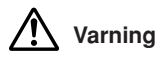

### **Strömförsörjning och spänning**

• Använd endast en strömkälla vars uteffekt matchar märkspänningen på plåten som återfinns på etikettskrivarens undersida. Undvik även att ansluta alltför många komponenter till samma förlängningskabel. Felaktig spänning eller överbelastning av ett vägguttag skapar risk för brand och elstötar.

### **Allvarliga fel**

• Fortsatt användning av enheten när rök eller en Œ

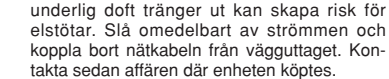

### **Nättillsats**

- Låt inte nätkabeln bli skadad eller sliten och försök aldrig att modifiera, böja, tvinna eller dra i den. Placera inga tunga föremål på nätkabeln och utsätt den inte för hög värme. En skadad nätkabel skapar risk för brand eller elstötar.
- Använd endast nättillsatsen som specificeras för denna enhet. Användning av andra nättillsatser skapar risk för brand eller elstötar.
	- Kontakta affären där enheten köptes om nätkabeln blir svårt skadad (de inre ledningarna blottade eller avskurna). Användning av en skadad nätkabel skapar risk för brand eller elstötar.
- Rör aldrig vid nättillsatsen med våta händer. Detta kan skapa risk för elstötar.

# **Försök aldrig att ta isär enheten**

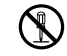

• Försök aldrig att ta isär eller modifiera enheten på något sätt. Detta kan skapa risk för elstötar, brännskador eller andra personskador.

### **Förpackning**

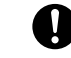

• Håll plastpåsen som enheten levereras i utom räckhåll för småbarn. Plastpåsar kan utgöra en kvävningsfara för småbarn.

### **Undvik att tappa enheten**

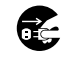

• Om enheten faller ner och skadas ska du omedelbart slå av strömmen och koppla bort nätkabeln från vägguttaget. Kontakta sedan din återförsäljare. Användning av en skadad enhet kan orsaka brand eller elstötar.

### **Batterier**

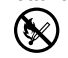

• Försök aldrig att ladda batterierna, ta isär dem eller låta dem kortslutas. Utsätt inte batterierna för hög värme och försök inte att bränna dem.

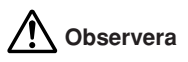

#### **Nättillsats**

- Håll nätkabeln borta från spisar, element och andra värmekällor. Kabelisoleringen kan smälta och orsaka risk för brand och elstötar.
- Håll alltid i själva stickkontakten, inte i kabeln, när nätkabeln kopplas bort från vägguttaget. Om du drar i kabeln kan den skadas och orsaka risk för brand och elstötar.
- Koppla alltid bort nätkabeln från vägguttaget när enheten inte ska användas under en längre tid.
- Koppla bort enheten från vägguttaget när den ska flyttas. Om enheten förblir inkopplad kan det uppstå skador på nätkabeln som kan leda till brand och elstötar.
- Koppla bort enheten från vägguttaget när den ska rengöras.

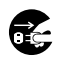

Œ

• Slå alltid av enhetens strömbrytare och koppla bort den från vägguttaget efter avslutad användning.

### **Undvik ostadiga underlag**

• Placera aldrig enheten på ett vingligt bord eller en hög hylla. Enheten kan falla och orsaka såväl personella som materiella skador.

### **Vatten och främmande föremål**

• Akta dig för att spilla vatten, kaffe, läsk eller andra vätskor på enheten. Vätskor i enheten kan orsaka brand och elstötar. Om du råkar spilla vätska på enheten ska du omedelbart slå av den och koppla bort den från vägguttaget. Kontakta sedan din återförsäljare.

#### **Placering**

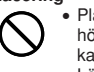

• Placera inte enheten på ställen som utsätts för kan orsaka brand och elstötar.

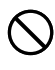

hög luftfuktighet eller rikligt med damm. Detta • Lämna inte enheten på ett köksbord, intill en

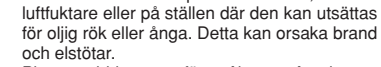

• Placera aldrig tunga föremål ovanpå enheten. Enheten kan falla och orsaka såväl personella som materiella skador.

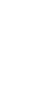

**Svenska**

Svenska

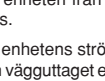

#### **Batterier**

J

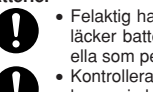

- Felaktig hantering av batterier kan göra att de läcker batterivätska och orsakar såväl materiella som personella skador.
- Kontrollera att plus- (+) och minuspolerna (–) hos varje batteri är vända åt rätt håll.
- Blanda inte batterier av olika typ eller fabrikat.
- Låt aldrig urladdade batterier ligga kvar i KL-8100.
- Ta ur batterierna om KL-8100 inte ska användas under en längre period.
- Använd endast batteritypen som specifikt anges i denna bruksanvisning.

#### **Minnet**

• Förvara alltid skriftliga reservkopior av all information som lagras i etikettskrivarens minne. Data som lagras i minnet kan förloras p.g.a. fel, reparationer, urladdade batterier el.dyl.

# **Introduktion**

Vi gratulerar till valet av denna produkt. Denna etikettskrivare gör det möjligt att trycka snygga etiketter för exempelvis namnbrickor, kassettband, datordisketter, pärmar o.dyl.

Det går att skapa attraktiva, originella etiketter tack vare egenskaper som:

- Variabel remsstorlek (6 mm, 9 mm, 12 mm, 18 mm, 24 mm)
- 10 typsnitt
- 5 teckenstilar (normal, fetstil, konturering, skuggad, upphöjd)
- Ett flertal typsnittseffekter
- Streckkodsutskrift
- Automatisk numrering
- Textminne
- Förinställda format och förinställed layout

Det går att lagra data i minnet för omedelbar återkallning närhelst du önskar.

#### **Viktigt!**

- Kontakta affären där enheten köptes när du kräver service.
- Tillverkaren åtar sig inget ansvar för förluster eller krav från tredje man som uppkommer vid användning av denna produkt.
- Tillverkaren åtar sig inget ansvar för skador p.g.a. dataförlust som uppkommer vid felfunktioner, reparationer eller avbruten strömförsörjning.
- Det är upp till användaren att förvara reservkopior av viktiga data.
- Håll bruksanvisningen nära till hands för framtida referens.

# **Snabbreferens**

Din etikettskrivare är försedd med mäktiga egenskaper och funktioner men är samtidigt utformad för att vara enkel att ställa in och använda. Procedurerna nedan förklarar hur du ställer in etikettskrivaren på omedelbart utskrift med hjälp av förinställd (automatisk) layout. När du börjar vänja dig vid enheten kan du använda mera sofistikerade egenskaper och metoder som förklaras i andra avsnitt i denna bruksanvisning för att skapa attraktiva och originella etiketter.

### **Förberedelser**

- 1. Anslut nättillsatsen till etikettskrivaren (sid. Sw-6).
- 2. Sätt i en papperskassett (sid. Sw-7).
- 3. Slå på strömmen (sid. Sw-6).
- 4. Nollställ minnet om så behövs (sid. Sw-6).
- 5. Använd menyn SET UP (sid. Sw-7) för att göra grundinställningar och eventuellt framställa en demonstrationsutskrift.

#### **Att skapa en etikett med förinställd (automatisk) layout (sid. Sw-19)**

Exempel: Skapa en etikett för en VHS videokassett med titeln "Etikettskrivaren".

- 1. Slå på etikettskrivaren och töm all text på dess skärm.
- 2. Tryck på **PRESETS** för att uppvisa menyn PRESETS.
- 3. Använd ∧ och ∨ för att framhäva "LAYOUT" och tryck på **SET**.
- 4. Använd ∧ och ∨ för att framhäva "NEW" och tryck pa **SET**.
- 5. Använd ∧ och ∨ för att framhäva "VIDEO" och tryck på **SET**.
- 6. Använd ∧ och ∨ för att framhäva "VHS" och tryck på **SET**.
- 7. Använd  $\zeta$  och  $\geq$  för att framhäva <number>och tryck på **SET**.
- 8. Mata in den önskade texten i ett block och tryck på **SET** för att gå vidare till nästa block.
- 9. Specificera, utskriftsriktning (sid. Sw-17) och antingen spegelutskrift eller normal utskrift (sid. Sw-17).
- 10.Tryck på **SET** när alla önskade inställningar har gjorts.
- 11. Använd ∧ och ∨ för att framhäva "PRINT" och tryck sedan på **SET** för att starta utskrift.
- 12.Efter avslutad utskrift går det att lagra den nyligen skapade etiketten i minnet.

# **Innehåll**

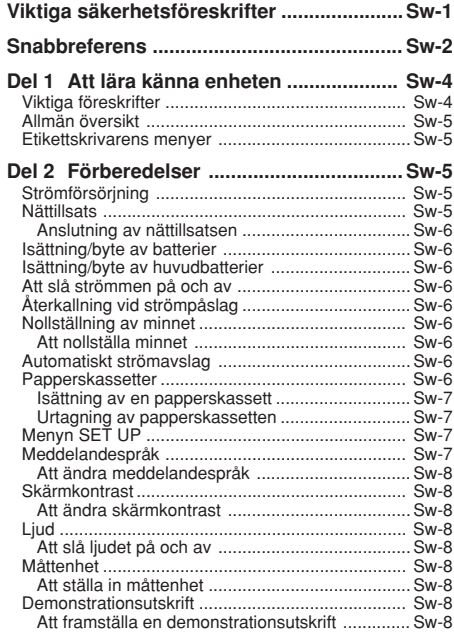

### **Del 3 Inmatning av tecken och**

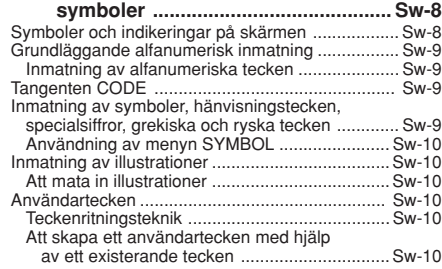

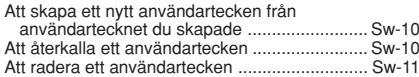

### **Del 4 Radering och infogning av**

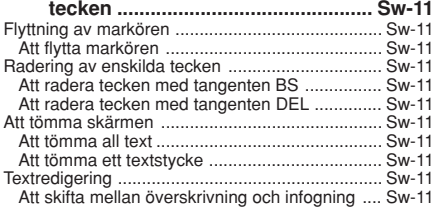

### **Del 5 Teckenegenskaper och**

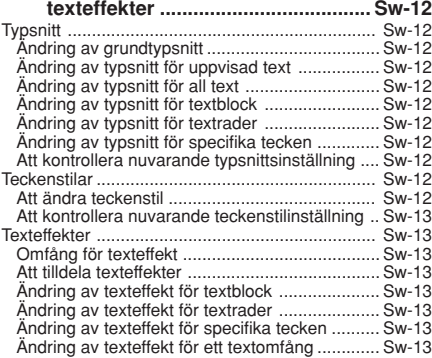

# **Del 6 Teckenstorlekar .............................. Sw-14** Direktspecificering av teckenstorlek ..................... Sw-14 Standardtypsnitt ................................................ Sw-14 Litet typsnitt ...................................................... Sw-14 Att ändra teckenstorlek med direktspecificering .......................................... Sw-14 Specificering av teckenstorlek för textrader med förinställda format ............................................. Sw-15 Angående formatmenyn .................................... Sw-15 Att specificera teckenstorlek för textrader med förinställda format .......................................... Sw-15 Att kontrollera teckenstorlekar med förinställda format .......................................... Sw-15

Automatisk storleksinställning ........................... Sw-15

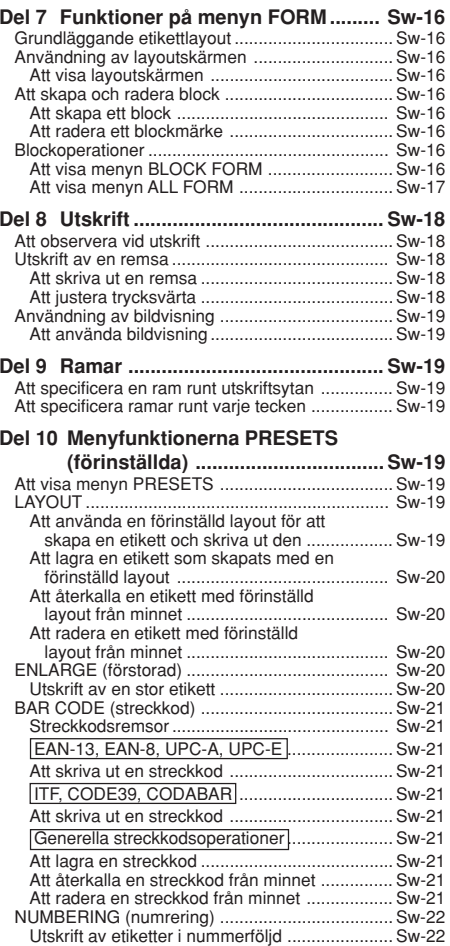

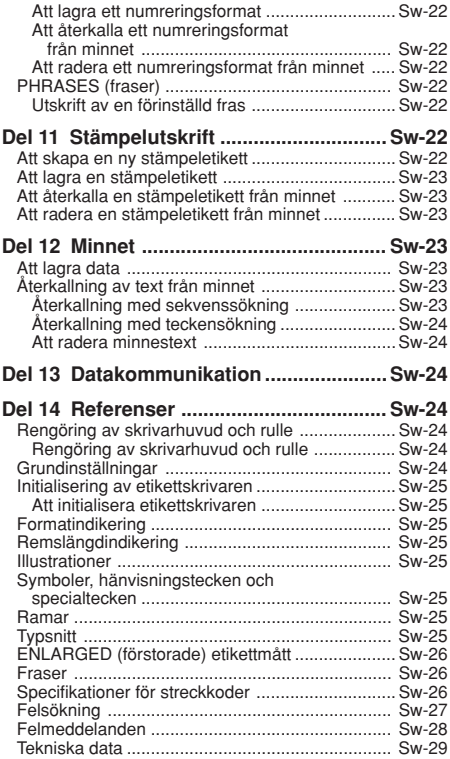

# **Del 1 Att lära känna enheten**

Denna del av bruksanvisningen delger viktig information som du bör känna till för att kunna utnyttja etikettskrivaren på effektivaste sätt. Läs noga detta innan enheten tas i bruk för första gången.

# **Viktiga föreskrifter**

- Håll etikettskrivaren borta från ställen som utsätts för extremt höga eller låga temperaturer, fukt och solsken. Rekommenderad temperatur är 10°C till 35°C.
- Låt inte kaffe, juice eller andra vätskor skvätta på etikettskrivaren.
- Låt inte gem, nålar eller andra främmande föremål tränga in i remsöppningen eller själva skrivaren.
- Placera inte tunga föremål ovanpå etikettskrivaren.
- Försök aldrig att ta isär etikettskrivaren eller utföra egna reparationer.
- Undvik att tappa etikettskrivaren eller utsätta den för kraftiga stötar.
- Dra inte i pappersremsan och försök inte att trycka den tillbaka in i etiketttskrivaren.
- Använd inte remsskäraren då en papperskassett inte är isatt i etikettskrivaren. Detta kan orsaka skador på skärarbladet.
- Rör inte vid skrivarhuvudet med fingrarna.
- Handskas inte onödigt hårdhänt med remsskäraren. Detta kan orsaka skador på etikettskrivaren.
- Använd inte bensin, thinner eller andra flyktiga kemikalier för att rengöra etikettskrivarens hölje. Torka av enheten med en mjuk, torr trasa, eller en trasa som fuktats i en lösning av vatten och ett milt rengöringsmedel och sedan vridits ur ordentligt.
- Ett smutsigt skrivarhuvud gör att utskriften blir fläckig. Torka i så fall av skrivarhuvudet med en bomullstopp som fuktats i rengöringssprit (sid. Sw-24).
- Etikettskrivaren kan orsaka störningar på mottagningen hos en närliggande radio eller TV-apparat.

# **Allmän översikt**

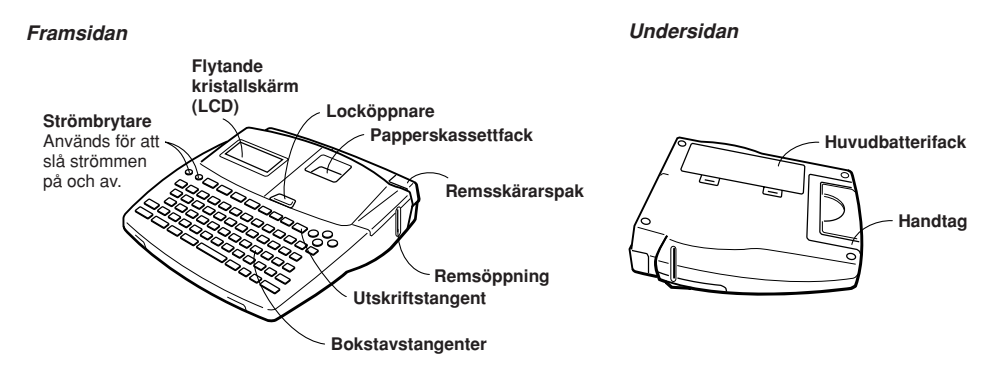

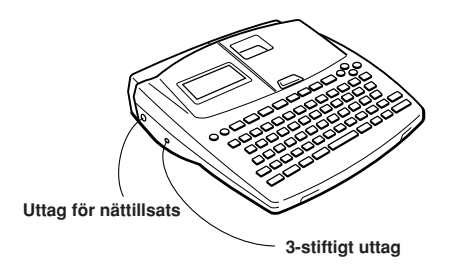

# **Fastsättning av locket om det lossnar**

Sätt på locket såsom visas på bilden om det råkar lossna. Akta dig för att skada flikar och gångjärn när locket sätts på.

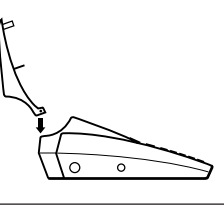

# **Etikettskrivarens menyer**

Etikettskrivaren är enkel att använda tack vare ett flertal menyer på skärmen som kan användas för att utföra inställningar. Varje meny beskrivs i närmare detalj i respektive avsnitt i denna bruksanvisning, men här följer några generella riktlinjer vid användning av menyer.

• Posten som är framhävd på menyn är den som nu är vald.

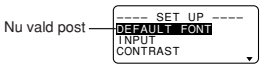

- Använd  $\wedge$  och  $\vee$  för att flytta framhävningen upp och ned och välja önskad post.
- Tryck på **SET** för att verkställa den valda posten eller på **ESC** för att lämna menyn (och återgå till föregående meny eller skärm) utan att välja något.
- Ett tryck på **SET** för att verkställa en menypost gör att etikettskrivaren antingen går vidare till nästa meny eller verkställer den valda funktionen och återgår till textinmatningsskärmen varifrån du startade.

# **Del 2 Förberedelser**

Denna del av bruksanvisningen beskriver isättning och byte av batterier, isättning av en papperskassett samt grundläggande inställningar för etikettskrivaren.

**Viktigt!** Läs noga detta avsnitt innan etikettskrivaren tas i bruk.

# **Strömförsörjning**

Etikettskrivaren kan drivas med en specificerad nättillsats (AD-A12070) eller åtta alkaliska batterier av storlek AA.

# **Nättillsats**

Observera följande viktiga föreskrifter vid användning av en nättillsats för att driva etikettskrivaren.

- Använd endast den specificerade nättillsatsen CASIO AD-A12070 och kontrollera att den har samma märkspänning som nätspänningen i området där du bor. Användning av fel nättillsats kan orsaka skador på etikettskrivaren.
- Kontrollera att etikettskrivaren är avslagen innan nättillsatsen ansluts. Slå inte på strömmen förrän nättillsatsen är ansluten till både skrivaren och ett vägguttag.

### **Anslutning av nättillsatsen**

Ta av nättillsatsens kontaktskydd och anslut nättillsatsen till etikettskrivaren såsom visas på bilden. Anslut sedan den andra ändan av kabeln till ett vägguttag.

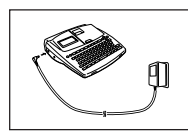

Slå av etikettskrivaren och koppla bort nättillsatsen efter avslutad användning.

• Fatta tag i själva stickkontakten, inte i kabeln, när nättillsatskabeln ska kopplas ur.

# **Isättning/byte av batterier**

En praktisk batterivarningsindikator upplyser om när batterierna börjar bli alltför svaga för att driva enheten ordentligt. Meddelandet LOW BATTERY eller REPLACE BATTERIES dyker upp om batterierna börjar bli svaga när du utför något av det följande.

- Slår på strömmen
- Utför en utskrift
- Matar fram remsan

Det går fortfarande att utföra vissa enklare åtgärder, men mera strömkrävande operationer (som utskrift och remsmatning) kan omöjliggöras om batterierna blivit alltför svaga. I vilket fall som helst bör du byta batterier eller övergå till drift med nättillsatsen så snart som möjligt efter att LOW BATTERY visats.

### **Viktigt!**

Batterier kan spricka eller läcka och orsaka skador på enheten om de hanteras felaktigt. Ge noga akt på följande punkter.

- Kontrollera att plus- (+) och minuspolerna (–) hos varje batteri är vända åt rätt håll.
- Blanda inte batterier av olika typ eller fabrikat.
- Låt aldrig urladdade batterier ligga kvar i batterifacket.
- Ta ur batterierna om enheten inte ska användas under en längre period.
- Byt ut huvudbatterierna i enlighet med den livslängd som står angiven på dem.
- Se till att få stödbatteriet utbytt före datumet som står angivet på etiketten som återfinns på skrivarens baksida.

#### **Varning!**

- Försök aldrig att ladda de batterier som ska användas med denna enhet.
- Utsätt inte batterier för hög värme, akta dig för att kortsluta dem och försök inte att ta isär dem.
- **Förvara batterier utom räckhåll för småbarn. Kontakta en läkare omedelbart om ett batteri råkar sväljas.**
- Batterierna börjar bli svaga när utskriften blir allt sämre eller strömmen slås av automatiskt under utskrift.

# **Isättning/byte av huvudbatterier**

- 1. Slå av strömmen.
- Koppla även bort nättillsatsen från etikettskrivaren om denna används för att driva enheten.
- 2. Öppna batterifacklocket på etikettskrivarens baksida genom att skjuta det i pilens riktning.

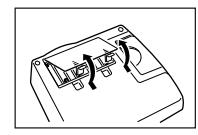

3. Ta ur samtliga gamla batterier om du ska utföra batteribyte.

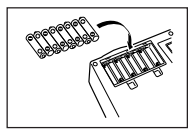

- 4. Sätt i åtta nya batterier i batterifacket med plus- (+) och minuspolerna (–) vända åt rätt håll.
- 5. Sätt tillbaka batterifacklocket.

# **Att slå str ömmen på och av**

Tryck på **ON** för att slå på strömmen och på **OFF** för att slå av den.

**Viktigt!** Om etikettskrivaren används för första gången bör du först nollställa den.

# **Återkallning vid str ömpåslag**

Allt som är inmatat på skärmen lagras automatiskt i minnet närhelst strömmen slås av. Nästa gång strömmen slås på visas meddelandet "[SET] TO RECALL" (tryck på **SET** för att återkalla) på skärmen. Tryck på **SET** när meddelandet visas för att återkalla texten som förekom på skärmen senast strömmen slogs av.

• Ett tryck på en tangent utöver **SET**, **FUNC**, **SHIFT** eller **CODE** raderar texten från minnet.

# **Nollställning av minnet**

Etikettskrivarens minne bör nollställas innan enheten används för första gången, när den inte använts på länge eller om inget händer då strömmen slås på.

**Viktigt!** En nollställning raderar all lagrad data i skrivarens minne.

### **Att nollställa minnet**

- 1. Kontrollera att etikettskrivaren är avslagen.
- 2. Håll tangenterna **PRINT** och **ESC** intryckta och tryck samtidigt på **ON** för att slå på strömmen.

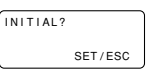

- 3. Tryck på **SET** för att nollställa etikettskrivaren eller på **ESC** för att avbryta utan att radera något.
- Se "Grundinställningar" på sidan Sw-24 för detaljer om vilka inställningar som gäller efter en nollställning.
- Etikettskrivaren måste nollställas om du vill ändra meddelandespråket på skärmen. Tryck på **RESET** och följ sedan proceduren under Meddlandespråk.

# **Automatiskt str ömavslag**

Etikettskrivaren slås av automatiskt om inga tangenter har använts på cirka sex minuter. Tryck på **ON** för att slå på strömmen igen.

# **Papperskassetter**

Gör på nedanstående sätt för att sätta i en papperskassett i etikettskrivaren. Skrivaren avläser automatiskt storleken på det isatta papperet.

**Viktigt!** Försök aldrig att trycka papperet tillbaka in i kassetten. Papperet kan inte spolas tillbaka när det väl har matats ut. Ett försök att göra detta kan orsaka fel på skrivaren.

### **Isättning av en papperskassett**

- 1. Kontrollera att etikettskrivaren är avslagen.
- 2. Tryck på locköppnaren för att öppna locket.

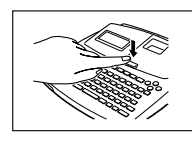

- Om en kassett redan är isatt ska denna avlägsnas genom att fatta tag i kassettens båda sidor med tummen och pekfingret och lyfta den rakt uppåt.
- 3. Ta av stopparen på den nya kassetten och kontrollera att pappersremsan är redo att användas.

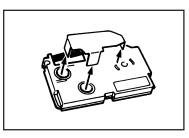

- 4. Kontrollera att remsändan inte blivit böjd.
- Klipp av remsändan med en sax om den råkat bli böjd.
- 5. Kontrollera att remsan befinner sig under remsledaren och att den inte böjd eller vriden.

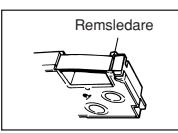

- Försäkra dig om att remsändan passerat genom remsledaren. Dra igenom remsan såsom visas på bilden om så ej är fallet.
- 6. Dra ut cirka 3 cm av remsan.

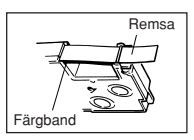

• Försök aldrig att trycka remsan tillbaka in i kassetten.

- Dra inte alltför hårt i remsan. Detta kan slita av färgbandet och orsaka fel.
- 7. Använd en penna eller annat tunnt föremål för att spänna färgbandet såsom visas på bilden. Remsan rör sig inte i detta läge.

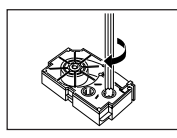

- Färgbandet kan slitas av eller orsaka andra problem om det inte är spänt när kassetten sätts i.
- Spänn färgbandets spole enbart i riktningen som anges av pilen (a).
- Vrid på spolen tills den andra spolen (b) börjar vridas i pilens riktning. Detta anger att bandet är spänt.

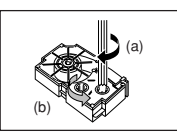

8. Sätt i papperskassetten i etikettskrivaren så att remsan och färgbandet passerar mellan huvudet och rullen.

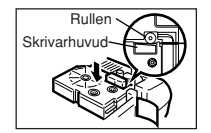

- Sänk papperskassetten rakt ner i etikettskrivaren och tryck den nedåt tills den låses fast med ett klick.
- 9. Stäng locket och använd skärarspaken för att skära av remsan.
- 10.Slå på etikettskrivaren och tryck på **FUNC** och sedan **PRINT** (FEED) två eller tre gånger för att kontrollera att remsan matas ut som den ska.
- Slå av strömmen och börja om från steg 1 ovan om remsan inte matas ut som den ska.

#### **Urtagning av papperskassetten**

• Fatta tag i kassetten med fingrarna såsom visas på bilden och lyft den rakt uppåt och ut ur skrivaren.

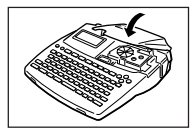

• För urtagning av en smal papperskassett (6 mm, 9 mm) ska du föra in en penna eller annat spetsigt föremål under remsans högra sida och lyfta uppåt såsom visas på bilden.

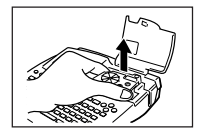

# **Menyn SET UP**

Menyn SET UP medger ändring av olika grundinställningar snabbt och enkelt. Tryck på **FUNC** och sedan **FORM** för att visa menyn SET UP.

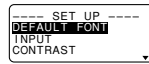

Använd  $\land$  och  $\lor$  för att framhäva den önskade posten och tryck på **SET**. Tryck på **ESC** för att lämna menyn utan att välja något. De följande avsnitten förklarar hur de flesta poster på menyn SET UP används. Se sidan Sw-12 för detaljer om DEFAULT FONT, sidan Sw-11 för användning av INPUT och sidan Sw-18 för DENSITY.

# **Meddelandespråk**

Gör på följande sätt för att välja ett av fem olika språk (engelska, tyska, franska, italienska, spanska) för visning av meddelandetext.

• Alla exempel i denna bruksanvisning använder engelska som meddelandespråk.

### **Att ändra meddelandespråk**

1. Uppvisa menyn SET UP, använd ∧ och ∨ för att framhäva "LANGUAGE" och tryck på **SET**.

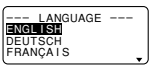

2. Använd ∧ och ∨ för att framhäva önskat språk och tryck på **SET**.

# **Skärmkontrast**

Gör på följande sätt för att göra tecknen på skärmen mörkare eller liusare.

### **Att ändra skärmkontrast**

- 1. Uppvisa menyn SET UP, framhäv "CONTRAST" och tryck på **SET**.
- 2. Använd  $\lt$  och  $\gt$  för att göra tecknen ljusare eller mörkare.
- 3. Tryck på **SET** efter avslutad inställning.

# **Ljud**

Etikettskrivaren är försedd med en ljudfunktion som signalerar när strömmen slås på och vid försök till en ogiltig operation. Ljudet är normalt sett påslaget när strömmen slås på, men det kan stängas av genom att göra på följande sätt.

### **Att slå ljudet på och av**

- 1. Uppvisa menyn SET UP, framhäv "SOUND" och tryck på **SET**.
- 2. Använd ヘ och ∨ för att framhäva önskad inställning (ON eller OFF) och tryck sedan på **SET**.

# **Måttenhet**

Etikettskrivaren kan ställas in på antingen centimeter (cm) eller tum (inch) som enhet för mätning.

### **Att ställa in måttenhet**

- 1. Uppvisa menyn SET UP, framhäv "cm/inch" och tryck på **SET**.
- 2. Använd ∧ och ∨ för att framhäva önskad inställning (cm eller inch) och tryck sedan på **SET**.

# **Demonstrationsutskrift**

Efter inställning av etikettskrivaren kan det vara lämpligt att göra en demonstrationsutskrift för att kontrollera att allt fungerar som det ska.

# **Att framställa en demonstrationsutskrift**

1. Tryck på **ON** för att slå på strömmen.

2. Tryck på **PRINT** och sedan **SET**.

Det följande är exempel på demonstrationsutskrifter framställda med proceduren ovan. Lägg märke till att innehållet på utskriften varierar beroende på remsbredden på den isatta kassetten.

#### 6 mm remsa

**BEAUTIFUL 10 BULLT-IN FONTS AAAAAAAAA** LAYOUT BAR CODE NUMBERING NEMORY

#### 9 mm remsa

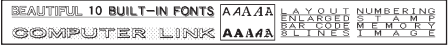

#### 12 mm remsa

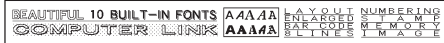

#### 18 mm och 24 mm remsa

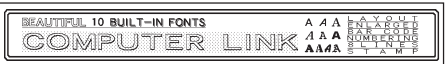

### **Viktigt!**

- Det går bara att framställa en demonstrationsutskrift direkt efter strömpåslag, när textinmatningsskärmen är tom. Ett tryck på **PRINT** framställer inte någon demonstrationsutskrift om du redan matat in text och sedan raderar den.
- Om det uppstår problem med utskriften ska du kontrollera papperskassetten och strömtillförseln och sedan försöka på nytt.

# **Del 3 Inmatning av tecken och symboler**

Denna del av bruksanvisningen beskriver inmatning av tecken. För enkelhetens skull använder vi begreppet tecken om allt som matas in, oavsett om det är en bokstav. siffra eller symbol. Dessa förklaringar förutsätter de grundinställningar som gäller när strömmen slås på. Se sidorna Sw-12 till Sw-15 för närmare detaljer om användning av andra typsnitt, stilar, effekter och teckenstorlekar.

**Viktigt!** Det går att mata in upp till 255 tecken per etikett. Ytterligare inmatning är omöjlig efter det 255:e tecknet.

# **Symboler och indikeringar på skärmen**

Innan inmatningen påbörjas bör du bekanta dig med de symboler och indikeringar som används på etikettskrivarens skärm.

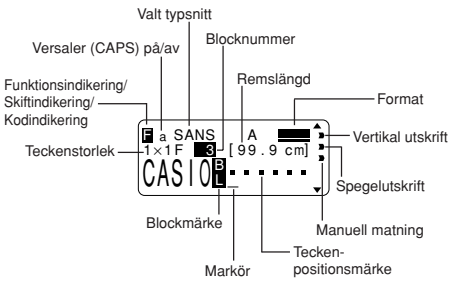

#### **Versaler (CAPS) på/av**

"A" anger versaler och "a" anger små bokstäver.

#### **Valt typsnitt**

Denna visar typsnittsinställning (sid. Sw-12) för tecknet där markören återfinns.

#### **Funktionsindikering**

Denna visas vid ett tryck på tangenten **FUNC**. Ett tryck på en tangent då denna indikering visas gör att funktionen ovanför tangenten ifråga verkställs.

#### **Skiftindikering**

Denna visas när tangenten **SHIFT** trycks in. Tangentbordet är skiftat när indikeringen visas så att tangenterna matar in det motsatta tecknet jämfört med den nuvarande inställningen för versaler. Siffertangenterna matar in de skiljetecken som är markerade i övre högra hörnet på tangenterna. Tangentbordet skiftas automatiskt tillbaka (och indikeringen slocknar) efter inmatning av ett tecken.

#### **Kodindikering**

Denna visas när tangenten **CODE** trycks in. När indikeringen visas kan siffertangenterna mata in accenterna ovanför dem och tangenterna **U**, **O**, **P**, **A**, **S**, **J**, **K**, **L**, **Z**, **C** och **N** matar in specialtecknen markerade i det nedre högra hörnet. Tangentbordet återställs automatiskt (och indikeringen slocknar) efter inmatning av en accent.

#### **Teckenstorlek**

Denna visar storleken på tecknet där markören just nu återfinns. Bokstaven "F" till höger om teckenstorleken anger att ett förinställt format används.

Bokstaven "S" anger att etikettskrivarens små typsnitt har valts.

#### **Blocknummer**

Detta värde visas när det förekommer flera block i texten. Den visar ordningsnumret för blocket där markören just nu återfinns (sid. Sw-16).

#### **Format**

Denna visar hur många textrader som har matats in. Se sidan Sw-25 för detaljer om hur olika formatvillkor anges.

#### **Remslängd**

Detta värde visar längden på remsan när den skrivs ut. Se sidan Sw-25 för detaljer om hur olika remslängdvillkor anges.

#### **Teckenpositionsmärken**

Dessa märken visar var tecknen uppträder när de matas in.

#### **Markör**

Markören visar nästa inmatningsposition. Alla tecken som matas in visas vid punkten där markören återfinns.

#### **Blockmärke**

Detta märke avdelar två block på skärmen.

**Retursymbol ( )**

Retursymbolen anger en nyradsoperation.

#### **Teckenstil**

Dessa pekar på teckeneffekten som tilldelats tecknet där markören just nu återfinns. Det går att välja mellan normal, fetstil, konturerad, skuggad och upphöjd.

#### **Vertikal utskrift**

Denna visas när skrivaren är inställd på vertikal utskrift. Normal (horisontell) utskrift utförs när indikeringen är släckt.

#### **Spegelutskrift**

Denna visas när skrivaren är inställd på spegelutskrift. Normal (rättvänd) utskrift utförs när indikeringen är släckt.

#### **Manuell matning**

Denna visas vid användning av manuell istället för automatisk matning. Automatisk matning gäller när indikeringen är släckt.

**Viktigt!** Efter avslutad utskrift då manuell matning har använts ska du vara noga med att trycka på **FUNC** och sedan **PRINT** (FEED) för att mata fram remsan innan den skärs av. I annat fall kan det hända att en del av den utskrivna texten skärs av.

# **Grundläggande alfanumerisk inmatning**

Följande operation visar den grundläggande proceduren för inmatning av bokstäver och siffror. Proceduren förklaras genom att mata in följande tecken på grundskärmen som visas efter strömpåslag.

ABXYZ Computer Company 1234567890

**Anm.** När en tangent hålls intryckt repeteras dess inmatning i hög hastighet tills tangenten släpps.

#### **Inmatning av alfanumeriska tecken**

1. Slå på strömmen.

- 2. Mata in den första teckenraden.
- Använd antingen **SHIFT** eller **CAPS** för att mata in versaler. **SHIFT** måste tryckas in för varje enskilt tecken, men ett tryck på **CAPS** låser tangentbordet i versalläget tills **CAPS** trycks in på nytt.
- Tryck på **SPACE** för att mata in mellanslag.
- Tryck på **BS** för att radera ett felaktigt tecken och mata sedan in rätt tecken. Se sidan Sw-11 för närmare detaljer om textredigering.
- 3. Tryck på *B* för att mata in ett nyradsmärke när du når slutet av en rad.
- En nyradsoperation anges av symbolen  $\mu$  på skärmen. Detta visar var du ändrade rad.
- 4. Mata in tecken på den andra raden.
- 5. Tryck på **PRINT** för att skriva ut den inmatade texten. Se sidan Sw-18 för närmare detaljer om utskrift.

# **Tangenten CODE**

Tangenten **CODE** används för att mata in olika accenter som används i diverse språk. Det följande visar tangentoperationerna som ska användas tillsammans med **CODE** för att få fram olika tecken.

#### ■ CAPS påslagen

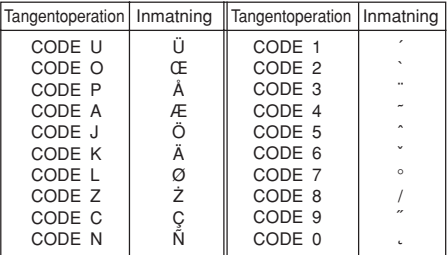

#### ■ CAPS avslagen

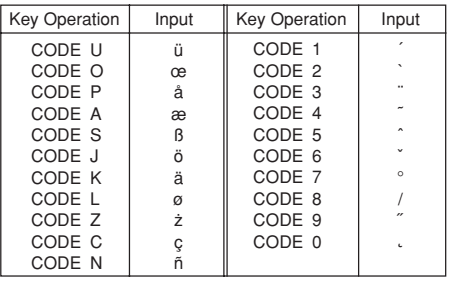

Exempel: Inmatning av á **CODE <sup>1</sup>** (´) **<sup>A</sup>**

# **Inmatning av symboler, hänvisningstecken, specialsiffror, grekiska och ryska tecken**

Menyn SYMBOL förser dig med ett antal symboler, hänvisningstecken, speciella sifferformat samt grekiska och ryska tecken.

#### **Användning av menyn SYMBOL**

1. Placera markören på stället där du vill mata in en symbol, hänvisningstecken, specialsiffra eller tecken och tryck på tangenten **SYMBOL** för att uppvisa menyn SYMBOL.

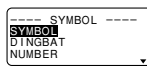

- 2. Använd  $\wedge$  och  $\vee$  för att framhäva den önskade posten och tryck på **SET**.
- Ett tryck på **SET** uppvisar en meny över symboler, hänvisningstecken, sifferformat eller tecken.
- Tryck på **ESC** för att lämna menyn SYMBOL utan att välja något.
- 3. Använd  $\wedge$ ,  $\vee$ ,  $\lt$  och  $\gt$  för att framhäva det önskade tecknet och tryck på **SET**.
- Ett tryck på **SET** återgår till inmatningsskärmen med den valda symbolen, hänvisningstecknet, sifferformatet eller tecknet placerad på stället där markören återfanns när menyn SYMBOL uppvisades.

Se sidan Sw-25 för en komplett lista över de symboler och tecken som kan väljas från varje meny.

## **Inmatning av illustrationer**

Din etikettskrivare ger dig ett utbud på 50 illustrationer som kan användas i dina etiketter.

### **Att mata in illustrationer**

1. Placera markören på stället där du vill mata in en illustration och tryck på tangenten **ILLUST** för att uppvisa menyn ILLUST.

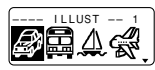

- 2. Använd  $\land$ ,  $\lor$ ,  $\lt$  och  $\gt$  för att framhäva den önskade illustrationen och tryck på **SET**.
- Ett tryck på **SET** återgår till inmatningsskärmen med den valda illustrationen placerad på stället där markören återfanns när menyn ILLUST uppvisades.

Se sidan Sw-25 för en komplett lista över tillgängliga illustrationer.

# **Användartecken**

Det går att skapa upp till fyra egenhändigt utformade tecken och lagra dem i minnet. Du kan skapa ett nytt tecken från ingenting eller modifiera ett befintligt tecken eller symbol för att skapa ett nytt tecken.

#### **Teckenritningsteknik**

Det följande förklarar grunddragen för att rita på användaarskärmen.

#### • **Att flytta markören**

Använd  $\wedge$ ,  $\vee$ ,  $\lt$  och  $\gt$  för att flytta markören runt skärmen. **FUNC**  $\leq$  och **FUNC**  $\geq$  gör att markören hoppar längst till vänster eller längst till höger på skärmen (när "CON" ej är framhävd).

**FUNC**  $\land$  och **FUNC**  $\lor$  gör att markören hoppar längst upp eller längst ner på skärmen (när "CON" ej är framhävd).

#### • **Att rita en punkt**

Tryck på **1** för att rita en svart punkt vid markörpositionen eller på **2** för att rita en vit punkt.

#### • **Att rita en serie svarta punkter**

Tryck sedan på **1** för att framhäva "BLK" och tryck på **3** för att framhäva "CON". En kontinuerlig serie svarta punkter ritas nu när du flyttar markören.

#### • **Att rita en serie vita punkter**

Tryck sedan på **2** för att framhäva "WHT" och tryck på **3** för att framhäva "CON". En kontinuerlig serie vita punkter ritas nu när du flyttar markören.

#### **Att skapa ett användartecken med hjälp av ett existerande tecken**

- 1. Mata in tecknet eller symbolen du vill använda som bas för det nya tecknet och placera markören under tecknet.
- 2. Tryck på **FUNC** och sedan **ILLUST** (USER CHR).

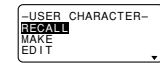

3. Använd ∧ och ∨ för att framhäva "MAKE" och tryck på **SET**.

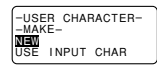

4. Använd ∧ och ∨ för att framhäva "USE INPUT CHAR" och tryck på **SET**.

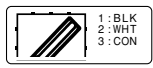

- Skärmen visar en bild av tecknet du matade in i steg 1.
- Om du valde "NEW" visas en skärm för att skapa ett tecken från ingenting.
- 5. Använd den beskrivna teckenritningstekniken för att ändra bilden på skärmen.
- 6. Tryck på **SET** när tecknet har ändrats.

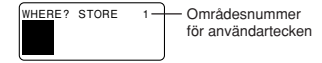

- 7. Använd  $\zeta$  och  $\geq$  för att välja teckenområdet där tecknet ska lagras och tryck på **SET**.
- Om det valda området redan innehåller ett tecken kommer det gamla tecknet att ersättas av det nya.
- 8. Tryck på **SET** för att lagra tecknet.
- Om det inte förekom något inmatat tecken vid markörpositionen när du tryckte på **FUNC** och sedan **ILLUST** (USER CHR) i steg 2, visas skärmen för att skapa ett nytt tecken från ingenting när du trycker på **SET** i steg 3.

#### **Att skapa ett nytt användartecken från användaartecknet du skapade**

- 1. Tryck på **FUNC** och sedan **ILLUST** (USER CHR).
- 2. Använd ∧ och ∨ för att framhäva "EDIT" och tryck på **SET**.
- 3. Använd  $\zeta$  och  $\geq$  för att välja användartecknet du vill redigera och tryck på **SET**.
- 4. Använd teckenritningstekniken som beskrivs för att rita det önskade tecknet och tryck sedan på **SET**.
- 5. Fortsätt från steg 7 under "Att skapa ett användartecken med hjälp av ett existerande tecken".

### **Att återkalla ett användartecken**

- 1. Placera markören på stället där du vill föra in användartecknet och tryck på **FUNC** och sedan **ILLUST** (USER CHR).
- 2. Använd ∧ och ∨ för att framhäva "RECALL" och tryck på **SET**.
- 3. Använd  $\langle$  och  $\rangle$  för att välja önskat användartecken och tryck på **SET**.

### **Att radera ett användartecken**

- 1. Tryck på **FUNC** och sedan **ILLUST** (USER CHR).
- 2. Använd ∧ och ∨ för att framhäva "DELETE" och tryck på **SET**.
- 3. Använd  $\zeta$  och  $\geq$  för att välja användartecknet som ska raderas och tryck på **SET**.
- 4. Tryck på **SET** för att radera det valda tecknet eller på **ESC** för att avbryta utan att radera.

# **Del 4 Radering och infogning av tecken**

Detta avsnitt förklarar allt du behöver veta om radering och redigering av en redan inmatad text.

# **Flyttning av mark ören**

Använd markörtangenterna för att flytta markören runt skärmen och placera den vid tecken som ska raderas eller redigeras.

### **Att flytta markören**

- Tryck på  $\zeta$  för att flytta markören åt vänster och  $\geq$  för att flytta åt höger.
- Tryck på SHIFT och sedan  $\leq$  för att flytta markören till nästa blockmärke (**b**) till vänster. (Se sidan Sw-16 för närmare detaljer om block.)
- Tryck på **SHIFT** och sedan > för att flytta markören till nästa blockmärke ( ) till höger.
- Tryck på **FUNC** och sedan  $\leq$  för att flytta markören till början (längst till vänster) på den nuvarande raden.
- Tryck på **FUNC** och sedan > för att flytta markören till slutet (längst till höger) på den nuvarande raden.
- Tryck på **FUNC** och sedan ∧ för att flytta markören till det första tecknet i texten.
- Tryck på **FUNC** och sedan  $\vee$  för att flytta markören till slutet av texten.
- Håll markörtangenten  $\lt$  eller  $\gt$  intryckt för att flytta markören i hög hastighet.

# **Radering av enskilda tecken**

Enskilda tecken kan raderas med tangenten **BS** eller **DEL**. Den enda skillnaden mellan dessa tangenter är markörens placering vid tillfället då respektive tangent används.

# **Att radera tecken med tangenten BS**

Exempel: Ändra ordet "commmputer" till "computer".

1. Använd  $\zeta$  och  $\geq$  för att placera markören under "p".

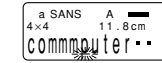

2. Tryck på **BS** två gånger för att radera två m till vänster om markören och samtidigt flytta "puter" till vänster.

#### **Att radera tecken med tangenten DEL**

Exempel: Ändra ordet "commmputer" till "computer".

- 1. Använd  $\zeta$  och  $\geq$  för att placera markören under det första (vänstra) "m".
- 2. Tryck på **DEL** två gånger för att radera två m vid markörpositionen och samtidigt flytta "mputer" till vänster.

# **Att t ömma skärmen**

Det går att välja om du vill tömma hela skärmen eller bara ett specifikt textblock.

### **Att tömma all text**

1. Tryck på **FUNC** och sedan **BS** (CLS).

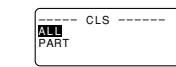

2. Använd ∧ och ∨ för att framhäva "ALL" (om den inte redan är framhävd).

3. Tryck på **SET**.

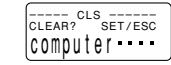

4. Tryck på **SET** för att tömma all text på skärmen eller på **ESC** för att avbryta utan att radera något.

### **Att tömma ett textstycke**

- 1. Tryck på **FUNC** och sedan **BS** (CLS).
- 2. Använd ∧ och ∨ för att framhäva "PART" (om den inte redan är framhävd).
- 3. Tryck på **SET**.

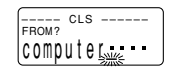

- 4. Använd  $\zeta$  och  $\geq$  för att flytta markören till början av texten som ska raderas och tryck på **SET**.
- 5. Använd  $\zeta$  och  $\geq$  för att flytta markören till slutet av texten som ska raderas.
- Texten mellan markören och startpunkten framhävs efter hand som markören flyttas.
- 6. Tryck på **SET** för att tömma den framhävda texten eller på **ESC** för att avbryta utan att radera något.

# **Textredigering**

Det går att ställa in etikettskrivaren så att den antingen överskriver de existerande tecknen med de nya tecknen eller infogar de nya tecknen mellan de existerande tecknen. Titta på följande exempel.

Exempel

Existerande text: ABCDEFGHI Markörposition: E Ny inmatning: XXX

#### **Överskrivning**

Resultat: ABCDXXXHI

#### **Infogning**

Resultat: ABCDXXXEFGHI

### **Att skifta mellan överskrivning och infogning**

- 1. Tryck på **FUNC** och sedan **FORM** (SET UP) för att uppvisa menyn SET UP.
- 2. Använd ∧ och ∨ för att framhäva "INPUT" och tryck på **SET**.
- 3. Använd ∧ och ∨ för att framhäva önskad inställning ("INSERT (infogning)" eller "OVERWRITE (överskrivning)") och tryck på **SET**.
- Indikeringen CAPS på skärmen är framhävd när överskrivning är påslagen och ter sig normal (icke framhävd) när infogning är påslagen.

# **Del 5 Teckenegenskaper och texteffekter**

Tillvägagångssätten i denna del av bruksanvisningen förklarar ändring av typsnitt och teckenstilar. Dessa kallar vi "teckenegenskaper". Här förklaras även användning av texteffekter som understrykning, skuggning och inramning.

#### **Viktigt!**

- De specificerade teckenegenskaperna påverkar enbart den utskrivna texten. Tecknen på skärmen ändras inte.
- Tänk på att teckenegenskaper tilldelas specifika tecken. När du ersätter ett tecken med ett nytt tecken kommer det nya tecknet att tilldelas samma egenskaper som det tidigare.
- Texteffekter tillämpas på både den uppvisade och den utskrivna texten.

# **Typsnitt**

Denna etikettskrivare gör det möjligt att välja mellan 10 olika typsnitt. Se sidan Sw-25 för exempel på varje typ av typsnitt. De följande avsnitten beskriver ändring av grundtypsnitt (typsnittet som väljs automatiskt närhelst du matar in text), ändring av typsnitt för den visade texten och samt hur man tar reda på vilken typsnittsinställning som gäller för texten på skärmen.

### **Viktigt!**

- Det går inte att ändra typsnitt för illustrationer.
- Tecken som inte används i engelska (Ç, ß, Á, etc.) kan endast användas med typsnitten grotesk, kursiv grotesk, romansk, kursiv romansk, och fetstil.

# **Ändring av grundtypsnitt**

- 1. Tryck på **FUNC** och sedan **FORM** för att uppvisa menyn SET UP.
- 2. Framhäv "DEFAULT FONT" och tryck på **SET**.

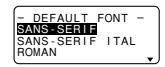

- 3. Använd ∧ och ∨ för att framhäva typsnittet du vill ha som grundinställning och tryck på **SET**.
- Var noga med att utföra följande åtgärder efter ändring av grundläggande typsnitt. En ändring av grundläggande typsnitt erkänns inte förrän dessa åtgärder utförts.
- 4. Tryck på **FUNK** och sedan **BS**.
- 5. Välj **ALL** för att tömma all text på skärmen.
- 6. Slå av strömmen och starta sedan etikettskrivaren på nytt.
- Grundinställningen förblir gällande ända tills den ändras, även om strömmen slås av.

# **Ändring av typsnitt för uppvisad text**

1. Uppvisa en text på skärmen och tryck på **FONT**.

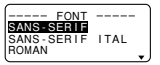

2. Använd ∧ och ∨ för att framhäva typsnittet du vill ha ändra till och tryck på **SET**.

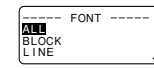

• Nästa steg beror på vilket textomfång ändringen ska gälla.

# **Ändring av typsnitt för all text**

- 1. Utför de två stegen under "Ändring av typsnitt för uppvisad text", använd ∧ och ∨ för att framhäva "ALL" och tryck på **SET**.
- 2. Tryck på **SET** för att ändra typsnitt för all text på skärmen.
- Textinmatningsskärmen visas nu på nytt.
- Ett tryck på **ESC** återgår till menyn RANGE utan att ändra något.

# **Ändring av typsnitt för textblock**

1. Utför de två stegen under "Ändring av typsnitt för uppvisad text", använd ∧ och ∨ för att framhäva "BLOCK" och tryck på **SET**.

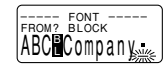

- Se sidan Sw-16 för detaljer om användning av block.
- 2. Flytta markören till startblocket varifrån typsnittsändringen ska tillämpas och tryck på **SET** för att registrera valet.

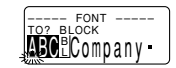

- 3. Flytta markören till slutblocket fram till vilket typsnittsändringen ska tillämpas och tryck på **SET** för att registrera valet och verkställa ändringen.
- Textinmatningsskärmen visas nu på nytt.

# **Ändring av typsnitt för textrader**

- 1. Utför de två stegen under "Ändring av typsnitt för uppvisad text", använd  $\wedge$  och  $\vee$  för att framhäva "LINE" och tryck på **SET**.
- 2. Flytta markören till startraden varifrån typsnittsändringen ska tillämpas och tryck på **SET** för att registrera valet.
- 3. Flytta markören till slutraden fram till vilken typsnittsändringen ska tillämpas och tryck på **SET** för att registrera valet och verkställa ändringen.
- Textinmatningsskärmen visas nu på nytt.

## **Ändring av typsnitt för specifika tecken**

- 1. Utför de två stegen under "Ändring av typsnitt för uppvisad text", använd ∧ och ∨ för att framhäva "CHARACTER" och tryck på **SET**.
- 2. Flytta markören till starttecknet varifrån typsnittsändringen ska tillämpas och tryck på **SET** för att registrera valet.
- 3. Flytta markören till sluttecknet fram till vilket typsnittsändringen ska tillämpas och tryck på **SET** för att registrera valet och verkställa ändringen.
- Textinmatningsskärmen visas nu på nytt.

# **Att kontrollera nuvarande typsnittsinställning**

Använd markörtangenterna  $\lt$  och  $\gt$  för att flytta markören runt skärmen. Typsnittsindikeringen visar inställningen för tecknet där markören är placerad.

# **Teckenstilar**

Det går att välja mellan fem teckenstilar: normal, fetstil, konturerad, skuggad och upphöjd.

Följande avsnitt beskriver ändring av teckenstil för uppvisad text och hur du kontrollerar vilken teckenstil som gäller för texten på skärmen.

# **Att ändra teckenstil**

1. Uppvisa en text på skärmen och tryck på **STYLE**.

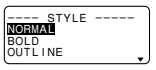

2. Använd ∧ och ∨ för att framhäva stilen du vill ändra till och tryck på **SET**.

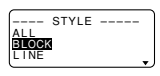

- Nästa steg beror på vilket omfång du vill använda.
- Inställningen av omfång är densamma som för inställning av typsnittsomfång.

**ALL**: Se "Ändring av typsnitt för all text".

**BLOCK**: Se "Ändring av typsnitt för textblock".

**LINE**: Se "Ändring av typsnitt för textrader".

**CHARACTER**: Se "Ändring av typsnitt för specifika tecken".

### **Att kontrollera nuvarande teckenstilinställning**

Använd markörtangenterna  $\zeta$  och  $\geq$  för att flytta markören runt skärmen. Teckenstilindikeringen visar inställningen för tecknet där markören är placerad.

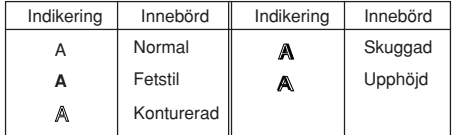

# **Texteffekter**

Det går att välja mellan tre texteffekter: skuggning, understrykning och inramning. Det går även att kombinera olika effekter.

**Viktigt!** Texteffekten tillämpas både på texten på skärmen och den utskrivna texten.

# **Omfång för texteffekt**

Liksom för typsnitt och teckenstil går det att specificera vilket omfång den valda texteffekten ska gälla. Det följande visar exempel på de omfång som kan användas för texteffekter.

### **BLOCK**

Detta omfång anger tillämpning av en texteffekt för all text inom ett specifikt block.

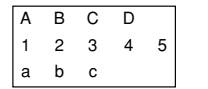

• Se sidan Sw-16 för detaljer om användning av block.

### **LINE**

Detta omfång anger tillämpning av en texteffekt för all text på en specifik rad.

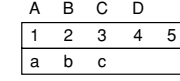

#### **CHARACTER**

Detta omfång anger tillämpning av en texteffekt för ett specifikt tecken.

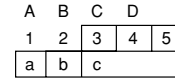

### **TEXT**

Detta omfång används för att specificera text runt olika rader o.dyl.

• En specificering av omfång för TEXT måste starta och sluta inom samma block.

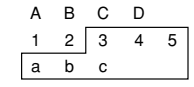

### **Att tilldela texteffekter**

1. Uppvisa en text på skärmen och tryck på **EFFECT**.

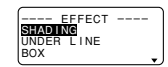

2. Använd ∧ och ∨ för att framhäva önskad effekt och tryck på **SET**.

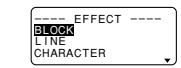

• Nästa steg beror på vilket omfång du vill använda.

# **Ändring av texteffekt för textblock**

1. Utför de två stegen under "Att tilldela texteffekter", använd ∧ och ∨ för att framhäva "BLOCK" och tryck på **SET**.

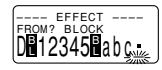

• Se sidan Sw-16 för detaljer om användning av block.

2. Flytta markören till startblocket varifrån texteffekten ska ändras och tryck på **SET** för att registrera valet.

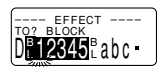

- 3. Flytta markören till slutblocket fram till vilket texteffekten ska ändras och tryck på **SET** för att registrera valet och verkställa ändringen.
- Textinmatningsskärmen visas nu på nytt.

# **Ändring av texteffekt för textrader**

- 1. Utför de två stegen under "Att tilldela texteffekter", använd ∧ och ∨ för att framhäva "LINE" och tryck på **SET**.
- 2. Flytta markören till startraden varifrån texteffekten ska ändras och tryck på **SET** för att registrera valet.
- 3. Flytta markören till slutraden fram till vilken texteffekten ska ändras och tryck på **SET** för att registrera valet och verkställa ändringen.
- Textinmatningsskärmen visas nu på nytt.

# **Ändring av texteffekt för specifika tecken**

- 1. Utför de två stegen under "Att tilldela texteffekter", använd ∧ och ∨ för att framhäva "CHARACTER" och tryck på **SET**.
- 2. Flytta markören till starttecknet varifrån texteffekten ska ändras och tryck på **SET** för att registrera valet.
- 3. Flytta markören till sluttecknet fram till vilket texteffekten ska ändras och tryck på **SET** för att registrera valet och verkställa ändringen.
- Textinmatningsskärmen visas nu på nytt.

# **Ändring av texteffekt för ett textomfång**

- 1. Utför de två stegen under "Att tilldela texteffekter", använd ∧ och ∨ för att framhäva "TEXT" och tryck på **SET**.
- 2. Flytta markören till starttecknet varifrån texteffekten ska ändras och tryck på **SET** för att registrera valet.
- 3. Flytta markören till sluttecknet fram till vilket texteffekten ska ändras och tryck på **SET** för att registrera valet och verkställa ändringen.
- Textinmatningsskärmen visas nu på nytt.

# **Del 6 Teckenstorlekar**

Din etikettskrivare är försedd med två grundläggande typsnitt: standard och litet. Det går att justera teckenstorleken genom att direkt specificera storlek för varje tecken eller specificera storlek för hela textrader med förinställda format.

Operationerna i detta avsnitt av bruksanvisningen förklarar ändring av teckenstorlek med hjälp av dessa metoder.

# **Direktspecificering av teckenstorlek**

Teckenstorleken kan specificeras med hjälp av sifferfaktorerna i tabellerna nedan. En teckenstorleksändring anges av en indikering på skärmen.

### **Standardtypsnitt**

- Normal storlek för standardtypsnitt är 1  $\times$  1 (24  $\times$  24 punkter:  $3 \text{ mm} \times 3 \text{ mm}$ ).
- Teckenstorleken kan justeras genom att specificera en vertikal faktor (1, 2, 3, 4, 5) och en horisontell faktor (1, 2, 3, 4, 5, 6, 7).
- Tabellen nedan visar värdena för teckenstorleksindikering som visas för varje teckenstorlek.

#### ■ Standardtypsnitt

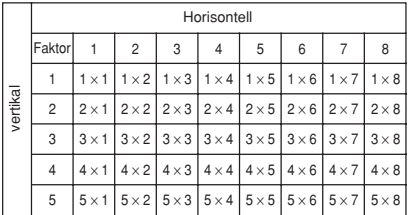

**Viktigt!** De vertikala teckenstorlekar som kan användas begränsas automatiskt av bredden på typsnittet isatt i skrivaren.

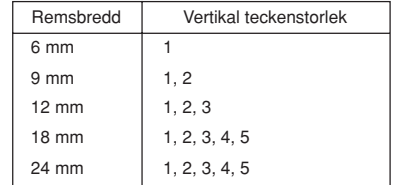

• Omfånget (inställningarna From - To) för specificering av teckenstorlek kan ej utökas från ett block till ett annat.

### **Litet typsnitt**

- Normal storlek för detta typsnitt är 1  $\times$  1 (16  $\times$  16 punkter; 2 mm  $\times$  2 mm). En punktmatris på 8  $\times$  16 punkter används för att bilda bokstäver och symboler.
- Teckenstorleken kan justeras genom att specificera en vertikal faktor (1, 2, 3, 4) och en horisontell faktor (1, 2, 3, 4, 5, 6, 7, 8).
- Tabellen nedan visar värdena för teckenstorleksindikering som visas för varje teckenstorlek.
- $\bullet\,$  Indikeringen för teckenstorlek 1  $\times$  1 visas på skärmen vid användning av litet typsnitt.

#### ■ Litet typsnitt

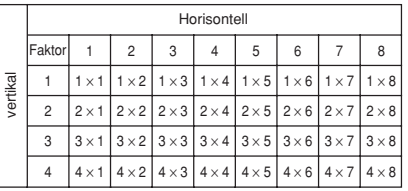

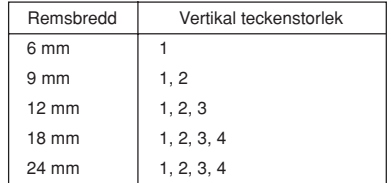

• Omfånget (inställningarna From - To) för specificering av teckenstorlek kan ej utökas från ett block till ett annat.

#### **Anm.**

- Proportionella mellanslag kan ej användas med litet typsnitt.
- Endast ett typsnitt finns tillgängligt.
- Inställningar för typsnitt, attribut och texteffekter kanske inte skrivs ut på rätt sätt vid användning av litet typsnitt.
- Hänvisningstecken och användartecken skrivs kanske inte ut på rätt sätt vid användning av litet typsnitt.

### **Att ändra teckenstorlek med direktspecificering**

1. Uppvisa en text på skärmen och tryck på **SIZE**.

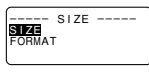

2. Använd ∧ och ∨ för att framhäva "SIZE" och tryck på **SET**.

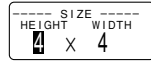

- 3. Specificera önskad teckenstorlek.
- Använd  $\zeta$  och  $\geq$  för att flytta framhävningen mellan de två måtten.
- $\bullet$  Tryck på  $\vee$  för att höja och  $\wedge$  för att sänka ett mått. Det går även att mata in ett tal direkt med tangententbordet.
- Tänk på att måtten som kan specificeras beror på remsbredden hos den isatta papperskassetten (se tabellen ovan).
- 4. Tryck på **SET** för att registrera den inställda teckenstorleken.

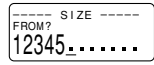

5. Flytta markören till starttecknet varifrån teckenstorleken ska ändras och tryck på **SET** för att registrera valet.

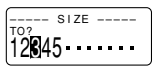

- 6. Flytta markören till sluttecknet fram till vilket teckenstorleken ska ändras och tryck på **SET** för att registrera valet och verkställa ändringen.
- Textinmatningsskärmen visas nu på nytt.

Det följande visar ett teckenstorleksmärke.

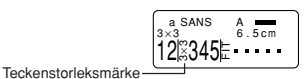

# **Specificering av teckenstorlek för textrader med förinställda format**

Med denna metod matar du först in den önskade texten och använder sedan förinställda format för att specificera teckenstorlek för varje textrad. Teckenstorleksmärken visas inte i texten när du använder denna metod för att specificera teckenstorlek. Teckenstorleksmärket visar istället teckenstorleken för positionen där markören återfinns.

#### **Angående formatmenyn**

Formatet som visas i följande procedur använder symboler för att ange teckenstorlek på varie textrad. Formaten som visas beror på remsbredden hos den isatta papperskassetten och antalet rader i textblocket där markören återfinns när tangenten **SIZE** trycks in. Det följande visar alla tillgängliga format för varje remsbredd och antalet textrader.

• Med förinställda format har alla teckenstorlekar samma vertikala och horisontella mått.

24 mm och 18 mm remsa, 1 textrad

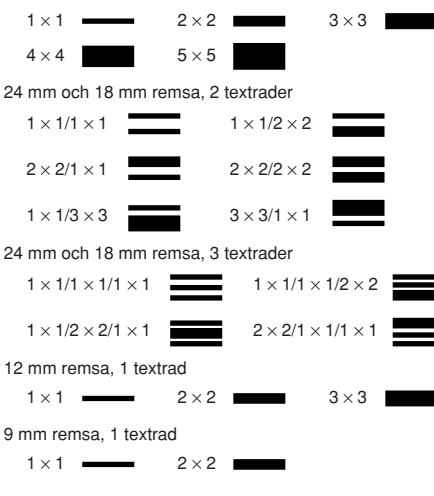

**Viktigt!** Förinställda format för specificering av teckenstorlet för textrader kan bara användas om det inte redan förekommer en specificering för teckenstorlek i texten. Posten FORMAT visas inte i menyn SIZE om du trycker på tangenten **SIZE** då markören befinner sig i ett block som redan innehåller en teckenstorleksspecificering.

#### **Att specificera teckenstorlek för textrader med förinställda format**

1. Placera markören inuti ett textblock där du vill använda förinställda format och tryck på **SIZE**.

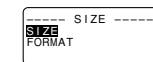

- Se sidan Sw-16 för detaljer om användning av block.
- 2. Använd  $\wedge$  och  $\vee$  för att framhäva "FORMAT" och tryck på **SET**.

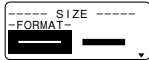

- Menyn FORMAT visas med alla tillgängliga format som kan användas i enlighet med antalet textrader i blocket där markören placerades och remsbredden på den isatta papperskassetten.
- 3. Använd  $\land$ ,  $\lor$ ,  $\lt$  och  $\gt$  för att framhäva det önskade formatet och tryck sedan på **SET** för att välja det.
- Textinmatningsskärmen visas nu på nytt.

#### **Att kontrollera teckenstorlekar med förinställda format**

Använd markörtangenterna  $\zeta$  och  $\geq$  för att flytta markören runt skärmen. Teckenstorleksindikeringen visar den inställda storleken för tecknet där markören är placerad.

#### **Automatisk storleksinställning**

Om du inte specificerar en teckenstorlek kommer etikettskrivaren att automatiskt välja optimal teckenstorlek enligt remsbredden hos den isatta papperskassetten. Vid användning av ramar (sid. Sw-19) balanseras tecknen automatiskt inom typen av ram som används.

Det följande är exempel på hur automatisk storleksinställning fungerar.

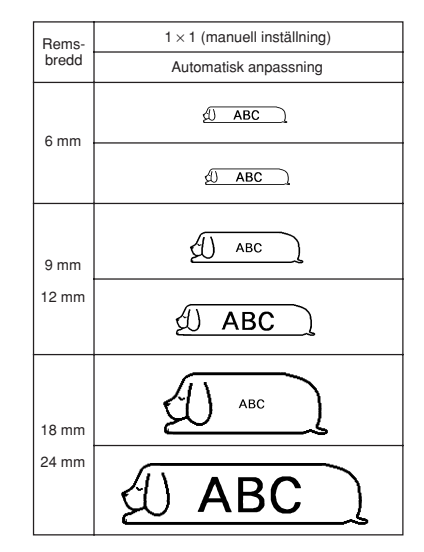

**Viktigt!** Tänk på att byte av papperskassett kan göra det omöjligt att skriva ut texten om det förekommer för många rader. Observera följande förhållanden mellan remsbredd och antalet textrader.

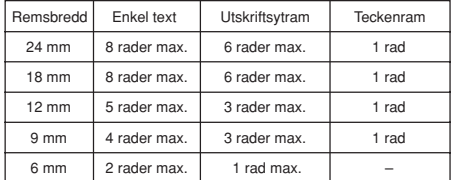

(Se sidan Sw-19)

# **Del 7 Funktioner på menyn FORM**

Denna del av bruksanvisningen beskriver användning av menyn FORM för att arrangera din text exakt så som du vill se den på etiketten. Menyn FORM gör det möjligt att reglera teckenbreddsteg, textblock, textgruppering och ett flertal andra egenskaper.

# **Grundläggande etikettlayout**

Innan vi börjar diskutera layout av en etikett bör vi först definiera några grundläggande termer. Observera det följande.

#### **Block**

Ett block är en text innesluten av två blockmärken ( $\mathbb{R}$ ). Det första (vänstra) blocket kräver inte ett blockmärke i början, och det sista (högra) blocket kräver inte ett blockmärke i slutet. Om inga blockmärken förekommer behandlas hela texten som ett block. Du kan specificera längden för varje enskilt block samt breddsteg och antal rader i varje block.

#### **Utskriftsyta**

Utskriftsytan är det faktiska området på etiketten som innehåller den tryckta texten. Den inleds på den vänstra sidan av det första tecknet och avslutas på den högra sidan av det sista tecknet.

#### **Sidutrymme**

Sidutrymmena är blanka ytor som etikettskrivaren automatiskt lägger till på utskriftsytans ömse sidor. Tänk på att sidutrymmena bara läggs till vid automatisk matning, ej vid manuell matning.

Automatisk matning (med sidutrymmen)

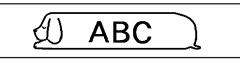

Manuell matning (inga sidutrymmen)

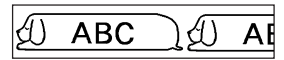

### **Etikettlängd**

Etikettlängden är utskriftsytan plus sidutrymmena. Inställningar som görs för sidutrymmen, blockmellanrum och spegelutskrift påverkar således den totala etikettlängden.

# **Användning av layoutskärmen**

Använd layoutskärmen närhelst du vill kontrollera layouten på din etikett. Denna skärm visar all grafik och textelement som bildar etiketten och ger dig en uppfattning om hur etiketten är upplagd.

#### **Att visa layoutskärmen**

1. Utför layout av etiketten du vill skriva ut och tryck sedan på **LAYOUT**.

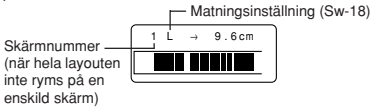

- 2. Använd  $\zeta$  och  $\geq$  för att rulla skärmen om layouten inte ryms på en enskild skärm.
- Ett tryck på  $<$  återgår till layoutens ovansida.
- 3. Tryck på **ESC** för att lämna skärmen.
- Det går att studera hur etiketten faktiskt kommer att se ut genom bildvisning, en funktion som förklaras på sidan Sw-19.

# **Att skapa och radera block**

Det följande förklarar hur du skapar och raderar block. Senare följer en förklaring om hur vissa inställningar kan ändras block för block.

### **Att skapa ett block**

- Exempel: Mata in texten "ABC Computer Company" och skapa två block: "ABC" och "Computer Company".
- 1. Mata in texten.
- 2. Flytta markören till mellanrummet mellan "ABC" och "Computer Company".
- 3. Tryck på **BLOCK**.

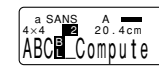

• Ytterligare ett blockmärke ska föras in om du vill skapa tre block.

# **Att radera ett blockmärke**

Radera blockmärken med tangenterna **BS** och **DEL** såsom beskrivs under "Radering av enskilda tecken" (sid. Sw-11).

# **Blockoperationer**

Åtgärderna i detta avsnitt kan användas för att reglera följande parametrar för varje block.

- Riktning (vertikal, horisontell)
- Gruppering (vänster, mitten, höger, enhetligt mellanrum)
- Radjustering (justerad, ojusterad)
- Teckenbreddsteg (ingen, smal, medelstor, bred)
- Blocklängd (automatisk, fast)

Använd menyn BLOCK FORM för att utföra blockoperationer.

# **Att visa menyn BLOCK FORM**

1. Uppvisa en text på skärmen och tryck på **FORM**.

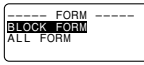

2. Använd ∧ och ∨ för att framhäva "BLOCK FORM" och tryck på **SET**.

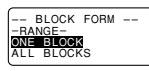

- 3. Ange om specificeringen ska gälla ett block eller samtliga block och tryck på **SET**.
- Om du anger ett block kommer specificeringen att gälla blocket där markören återfanns när **FORM** trycktes in.

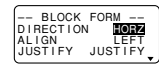

- Använd ∧ och ∨ för att flytta framhävningen mellan menyposterna.
- Menyn BLOCK FORM består av två sidor. Tryck på **SET** när den första sidan visas för att gå till den andra sidan. Ett tryck på **SET** när den andra sidan visas registrerar eventuella inställningar på menyn och återgår till textinmatningsskärmen.
- Använd  $\zeta$  och  $\geq$  för att ändra inställningen för den valda (framhävda) posten.
- Här följer en förklaring av posterna på menyn BLOCK FORM.

**DIRECTION** (riktning) HORIZONTAL (horisontell) VERTICAL (vertikal)

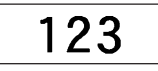

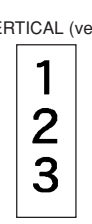

Anne Green

**B** Team

Anne

 $\mathsf{B}$ 

ABC Co., Ltd. O

Green

Team

ABC Co., Ltd. n

# **ALIGNMENT** (gruppering)

LEFT (vänster) CENTER (mitten)

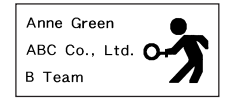

### RIGHT (höger) EQUAL (enhetlig)

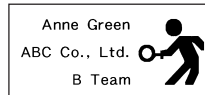

### **JUSTIFICATION** (radjustering)

Denna post gör det möjligt att bestämma om texten ska vara justerad (jämn) eller ojusterad (ojämn). Det följande visar exempel på hur radjustering påverkar texten.

• Justering tillämpas enbart när EQUAL har valts för GRUP-**PERING** 

Justerad • Ojusterad

#### Exempel

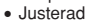

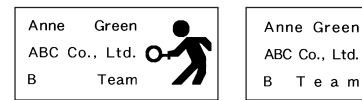

# **CHARACTER PITCH** (teckenbreddsteg)

Detta är det relativa mellanrummet mellan tecknen. Specificera breddsteget som NONE (ingen), NARROW (smal) MEDIUM (medelstor) eller WIDE (bred). Det följande visar exempel på varie inställning.

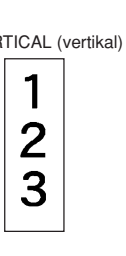

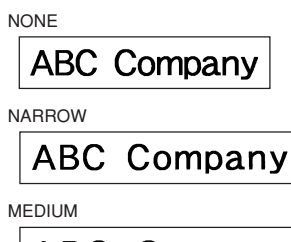

**ABC** Company

### **WIDE**

ABC Company

### **BLOCK LENGTH** (blocklängd)

Välj "FIX" om du vill specificera en fast blocklängd i omfånget från 0,0 cm till 99,9 cm. Välj "AUTO" om du vill att etikettskrivaren automatiskt ska justera längden på blocket.

### **Operationer för all text**

Åtgärderna i detta avsnitt reglerar följande parametrar för all text på skärmen.

- Spegelutskrift (spegel, normal)
- Proportionellt teckenmellanrum (på, av)
- Utjämning (på, av)
- Blockbreddsteg (ingen, smal, bred)
- Matning (lång, kort, manuell)
- Remslängd (automatisk, fast)
- Blockgruppering (vänster, mitten, höger, enhetligt mellanrum)

Använd menyn BLOCK FORM för att utföra blockoperationer.

# **Att visa menyn ALL FORM**

- 1. Uppvisa en text på skärmen och tryck på **FORM**.
- 2. Använd  $\land$  och  $\lor$  för att framhäva "ALL FORM" och tryck på **SET**.

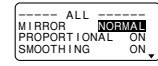

- Använd  $\wedge$  och  $\vee$  för att flytta framhävningen mellan menyposterna.
- Menyn ALL FORM består av tre sidor. Tryck på **SET** när den första sidan visas för att gå till den andra sidan. Tryck på **SET** när den andra sidan visas för att gå till den tredje sidan. Ett tryck på **SET** när den tredje sidan visas registrerar eventuella inställningar som gjorts på menyn och återgår till textinmatningsskärmen.
- Använd  $\zeta$  och  $\geq$  för att ändra inställningen för den valda (framhävda) posten.
- Här följer en förklaring av posterna på menyn ALL FORM.

# **MIRROR/NORMAL** (spegel/normal)

MIRROR

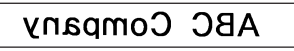

NORMAL

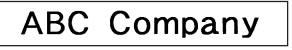

**PROPORTIONAL** (proportionell)

ON

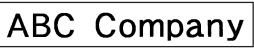

OFF

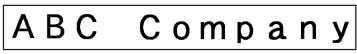

### **SMOOTHING** (utjämning)

ON

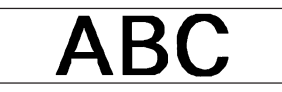

OFF

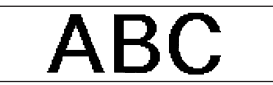

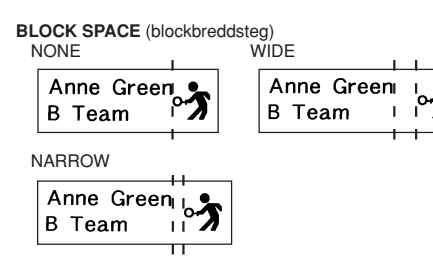

#### **BLOCK ALIGN** (blockgruppering)

LEFT

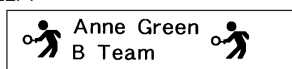

#### RIGHT

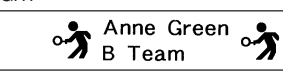

#### CENTER

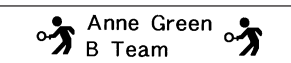

**FOUAL** 

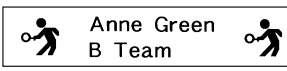

# **Del 8 Utskrift**

Denna del av bruksanvisningen innehåller information om utskrift av pappersremsor.

Anm. Denna information täcker enbart grundläggande utskrift. Övriga detaljer om utskrift kan hittas i de avsnitt i denna bruksanvisning som berör förinställning (sid. Sw-19), stämpelutskrift (sid. Sw-22), ramar (sid. Sw-19) och användning av minnet (sid. Sw-23).

# **Att observera vid utskrift**

- Slå aldrig av strömmen medan utskrift pågår.
- Kontrollera att remsöppningen inte är blockerad innan utskriften startas.
- Rör inte vid remsskäraren medan utskrift pågår (anges av meddelandet "NOW PRINTING" på skärmen).
- Etikettskrivaren kan stoppa utskriften i cirka fem sekunder vid utskrift med hög trycksvärta, utskrift av en väldigt lång text eller repeterad utskrift av samma text. Detta tyder inte på fel, och normal utskrift återupptas efter en stund.

# **Utskrift av en remsa**

Tryck helt enkelt på tangenten **PRINT** för att skriva ut en remsa.

### **Att skriva ut en remsa**

- 1. Tryck på **PRINT** för att skriva ut en remsa av texten du matat in och arrangerat.
- Tryck på **ESC** för att avbryta pågående utskrift.
- Det går att lägga till en extra marginal i början genom att trycka på **FUNC** och sedan **FEED** innan utskriften startas.
- 2. Tryck ned remsskäraren för att skära av remsan när utskriften är avslutad.
- Tryck ned remsskäraren så långt det går, men tryck inte alltför hårt.
- 3. Använd en sax för att klippa till remsan, om så behövs.
- Efter att remsan skrivits ut går det att ta av bakstycket och fästa remsan på det önskade föremålet. Remsan kan inte fästas på grova, våta, oljiga eller smutsiga ytor. Remsan bör inte heller fästas på ställen som utsätts för solsken eller regn. Försök aldrig att fästa remsan på huden.
- Det är enklast att ta av bakstycket och blotta fästytan genom att böja remsan nära den ena ändan. Detta gör att bakstycket lossnar och kan dras av.

### **Att justera trycksvärta**

- 1. Slå på strömmen.
- 2. Tryck på **FUNC** och sedan **FORM** (SET UP) för att uppvisa menyn SET UP.
- 3. Använd ∧ och ∨ för att framhäva "DENSITY" och tryck på **SET**.

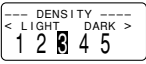

- 4. Använd  $\zeta$  och  $\geq$  för att framhäva önskad trycksvärta och tryck sedan på **SET** för att registrera inställningen och återgå till textinmatningsskärmen.
- Ju högre tal som väljs, desto mörkare blir de utskrivna tecknen.

## **FEED** (matning)

Det går att specificera två olika matningsinställningar som framställer antingen korta eller långa sidutrymmen (se "Grundläggande etikettlayout" sid. Sw-16). Det går även att specificera manuell matning.

### LONG

Denna inställning gör att remsan matas 16 mm vid början och slutet av varje utskrift.

#### **SHORT**

Denna inställning gör att remsan matas 3 mm vid början och slutet av varie utskrift.

### **MANUAL**

Denna inställning skapar sidutrymmen på bara 1 mm på den utskrivna texten. Om du utför två utskrifter i rad (utan att manuellt mata remsan mellan utskrifterna) kommer det sista tecknet på den första utskriften att åtföljas av det första tecknet på den andra utskriften. utan mellanrum mellan tecknen. Detta är ett bra sätt att spara på papper när du ska utföra en serie utskrifter.

**Viktigt!** När utskriften är avslutad då manuell matning används ska du vara noga med att trycka på **FUNC** och sedan **FEED** för att mata fram remsan innan den skärs av. I annat fall riskerar du att skära av en del av den utskrivna texten.

#### **TAPE LENGTH** (remslängd)

Välj "FIX" om du vill specificera en fast remslängd i omfånget från 0,0 cm till 99,9 cm. Välj "AUTO" om du vill att etikettskrivaren automatiskt ska justera längden på remsan.

# **Användning av bildvisning**

Denna funktion kan användas före utskrift för att uppvisa en realistisk bild av hur remsan kommer att se ut.

# **Att använda bildvisning**

1. Utför layout av etiketten som ska skrivas ut och tryck på **IMAGE**.

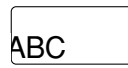

- Bilden på skärmen rullas från höger till vänster.
- 2. Tryck på **SET** för att stoppa rullningen och frysa det nuvarande innehållet på skärmen.
- 3. Tryck på **SET** igen för att fortsätta rullningen.
- 4. Tryck på **ESC** för att lämna bildvisning.
- Etiketter som innehåller väldigt tunna linjer eller ett stort antal tecken ser kanske onormala ut på denna skärm.

Batterierna börjar bli svaga när meddelandet "REPLACE BATTERIES!" eller "LOW BATTERY!" visas. Byt ut samtliga batterier mot nya så snart som möjligt när ett av dessa meddelanden visats. Fortsatt användning av skrivaren med svaga batterier kan resultera i plötsligt strömavbrott under pågående användning eller utskrift.

# **Del 9 Ramar**

Ramfunktionen gör det möjligt att lägga till ornamentala ramar runt texten. Två olika typer av ramar kan användas.

Ram runt utskriftsytan

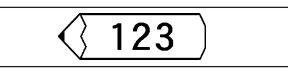

Ramar runt varje tecken

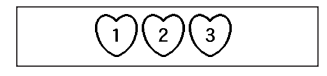

# **Att specificera en ram runt utskriftsytan**

1. Mata in texten du vill rama in.

2. Tryck på **FRAME**.

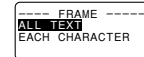

3. Använd ∧ och ∨ för att framhäva "ALL TEXT" och tryck på **SET**.

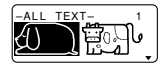

4. Använd  $\wedge$ ,  $\vee$ ,  $\lt$  och  $\gt$  för att framhäva den önskade ramen och tryck på **SET**.

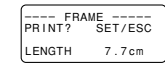

- Se sidan Sw-25 för en lista över alla ramar som kan användas för ALL TEXT.
- 5. Tryck på **SET** för att skriva ut texten med den valda ramen eller på **ESC** för att avbryta utan utskrift.

# **Att specificera ramar runt varje tecken**

### **Anm.**

- Fem typer av ramar kan användas när en remsa på 6 mm är isatt i etikettskrivaren.
- 1. Mata in texten du vill rama in.
- 2. Tryck på **FRAME**.
- 3. Använd ∧ och ∨ för att framhäva "EACH CHARACTER" och tryck på **SET**.

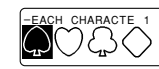

- 4. Använd  $\wedge$ ,  $\vee$ ,  $\lt$  och  $\gt$  för att framhäva den önskade ramen och tryck på **SET**.
- Se sidan Sw-25 för en lista över alla ramar som kan användas för EACH CHARACTER (VARJE TECKEN).
- 5. Tryck på **SET** för att skriva ut texten med den valda ramen eller på **ESC** för att avbryta utan utskrift.

**Viktigt!** Det går inte att utföra utskrift med en 6 mm remsa när du VARJE TECKEN ram för varje tecken.

# **Del 10 Menyfunktionerna PRESETS (f örinst ällda)**

Denna del av bruksanvisningen beskriver användning av menyn PRESETS för att tillgå diverse inbyggda funktioner som hjälper dig att skapa etiketter snabbt och enkelt.

# **Att visa menyn PRESETS**

- 1. Tryck på **PRESETS**.
- Menyfunktionerna PRESETS används vanligtvis när det inte förekommer någon text på skärmen. Meddelandet "CLEARS INPUT TEXT!" (raderar inmatad text) visas om du trycker på **PRESETS** när det förekommer text på skärmen. Du kan fortsätta operationen (och radera texten) genom att trycka på **SET**, eller trycka på **ESC** för att avbryta utan att radera något.
- 2. Använd ∧ och ∨ för att framhäva den förinställda funktion du vill använda och tryck sedan på **SET**.

# **LAYOUT**

De förinställda layouterna sörjer för totalt 74 etikettmallar som kan användas för att skapa attraktiva etiketter. Varje mall består av ett antal "element" vars innehåll kan användas i befintligt skick eller ändras på önskat sätt. Det går även att lagra färdigställda mallar i minnet och sedan återkalla dem vid behov.

• Tänk på att en 6 mm bred remsa inte kan användas för utskrift av en förinställd layout.

### **Att använda en förinställd layout för att skapa en etikett och skriva ut den**

1. Uppvisa menyn PRESETS på skärmen, använd ∧ och i för att framhäva "LAYOUT" och tryck på **SET**.

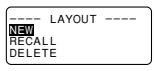

2. Använd ∧ och ∨ for att framhäva "NEW" och tryck på **SET**.

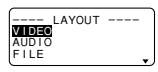

3. Använd ∧ och ∨ för att framhäva "VIDEO" och tryck på **SET**.

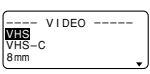

- Det går även att återkalla en existerande etikett.
- 4. Använd ∧ och ∨ för att framhäva "VHS" och tryck på **SET**.

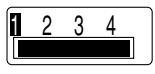

5. Använd  $\zeta$  och  $\geq$  för att framhäva numret på den layout du vill använda (1, 2, 3, 4) och tryck på **SET**.

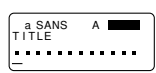

- Lägg märke till att vissa block redan innehåller tecken. Dessa tecken kan användas i befintligt skick eller ersättas av nya.
- 6. Mata in önskad text i ett element och tryck på **SET** för att gå vidare till nästa element.
- Tryck på **SET** för att gå vidare till nästa element utan att ändra tecknet om du vill använda tecknet i ett element. Tryck på **SET** utan att mata in något om du vill lämna elementet tomt.
- Följande meny visas när du trycker på **SET** efter att ha matat in text i det sista elementet.

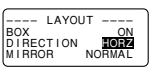

- 7. Specificera inramning på/av, utskriftsriktning (sid. Sw-17) och antingen spegelutskrift eller normal utskrift (sid. Sw-17).
- Använd  $\wedge$  och  $\vee$  för att flytta mellan posterna och  $\triangle$ och y för att ändra inställning.
- När du slår på "BOX" kommer layouten att inramas av en ruta när den skrivs ut.
- 8. Tryck på **SET** när alla inställningar har gjorts.

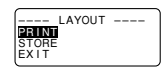

- 9. Använd ∧ och ∨ för att framhäva "PRINT" och tryck sedan på **SET** för att starta utskriften.
- Meddelandet "CUT THEN [SET]!" visas på skärmen. Använd remsskäraren för att skära av eventuell överflödig remsa.

10. Tryck på **SET**.

- Använd remsskäraren för att skära av remsan efter avslutad utskrift.
- 11. Använd ∧ och ∨ för att framhäva "EXIT" och tryck på **SET**.

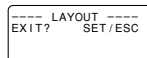

12. Tryck på **SET** för att avsluta operationen.

#### **Att lagra en etikett som skapats med en förinställd layout**

- 1. Utför steg 1 till 8 under "Att använda en förinställd layout för att skapa en etikett och skriva ut den" för att skapa en etikett.
- 2. Använd ∧ och ∨ för att framhäva "STORE" och tryck på **SET**.

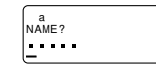

3. Mata in upp till fem tecken som namn på etiketten och tryck på **SET**.

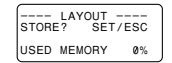

- 4. Tryck på **SET** för att lagra etiketten eller på **ESC** för att avbryta operationen utan att lagra något.
- 5. Använd ∧ och ∨ för att framhäva "EXIT" och tryck på **SET**.
- 6. Tryck på **SET** för att avsluta operationen.

#### **Att återkalla en etikett med förinställd layout från minnet**

- 1. Uppvisa menyn LAYOUT på skärmen, använd ∧ och i för att framhäva "RECALL" och tryck på **SET**.
- 2. Använd ∧ och ∨ för att framhäva namnet på den önskade etiketten och tryck på **SET** för att återkalla den.
- 3. Nu kan du skriva ut etiketten i befintligt skick eller modifiera den på önskat sätt före utskrift.
- Utför åtgärderna från steg 8 under "Att använda en förinställd layout för att skapa en etikett och skriva ut den" för att ändra innehållet i etiketten.
- Utför åtgärderna från steg 6 under "Att använda en förinställd layout för att skapa en etikett och skriva ut den" för att skriva ut etiketten utan att ändra innehållet.

#### **Att radera en etikett med förinställd layout från minnet**

1. Uppvisa menyn LAYOUT på skärmen, använd ∧ och i för att framhäva "DELETE" och tryck på **SET**.

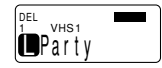

- 2. Använd ∧ och ∨ för att framhäva namnet på den önskade etiketten och tryck på **SET** för att radera den.
- 3. Tryck på **SET** för att radera etiketten.

# **ENLARGE (f örstorad)**

Denna post medger utskrift av upp till 16 tecken på flera remsor. Remsorna kan sedan sättas samman till en förstorad etikett. Denna post kan bara användas när en remsa på 12, 18 eller 24 mm är isatt. Se sidan Sw-26 för information om teckenstorlek och remslängd som kan användas för postens olika inställningar.

• En 12 mm bred remsa kan inte användas för utskrift av en remsa som förstorats med inställningen "4 PIECES LARGE".

#### **Utskrift av en stor etikett**

1. Uppvisa menyn PRESETS på skärmen, använd ∧ och i för att framhäva "ENLARGED" och tryck på **SET**.

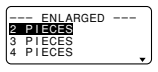

2. Använd ∧ och ∨ för att framhäva den önskade förstoringsgraden och tryck på **SET**.

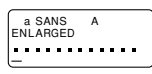

3. Mata in en text på upp till 16 tecken och tryck på **SET**.

- 4. Specificera utskriftsriktning (sid. Sw-17) och antingen spegelutskrift eller normal utskrift (sid. Sw-17).
- Använd  $\wedge$  och  $\vee$  för att flytta mellan posterna och  $\triangle$ och > för att ändra inställning.
- 5. Tryck på **SET** när alla inställningar har gjorts.

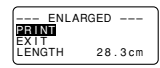

- 6. Använd ∧ och ∨ för att framhäva "PRINT" och tryck sedan på **SET** för att starta utskriften.
- 7. Använd ∧ och ∨ för att framhäva "EXIT" och tryck på **SET**.
- 8. Tryck på **SET** för att avsluta operationen.

# **BAR CODE (streckkod)**

Denna post medger utskrift av sju olika typer av streckkoder: EAN-13, EAN-8, UPC-A, UPC-E, ITF, CODE39, CODABAR.

**Viktigt!** Proceduren som används för att skriva ut en streckkod beror på vilken typ av streckkod som väljs.

#### **Streckkodsremsor**

Enbart följande typer av remsor bör användas för utskrift av streckkoder.

- Svart på vit remsa (WE)
- Blå på vit remsa (WEB)
- Svart på gul remsa (YW)

#### **Viktigt!**

- 6 mm remsor kan inte användas för att skriva ut streckkoder.
- Det går att mata in upp till 60 tecken som kommentartext vid användning av 18 mm/24 mm remsa. Det går inte att mata in kommentartext med 9 mm och 12 mm remsor (skärmen för kommentarinmatning visas inte). Tryck på **SET** utan att mata in något om du ej önskar en kommentartext.
- Testa alltid streckkoder som framställts med denna etikettskrivare innan de används. Om streckkoden inte avläses på rätt sätt kan det vara lämpligt att justera trycksvärtan (sid. Sw-18) eller använda större tecken.

# **EAN-13, EAN-8, UPC-A, UPC-E**

Det följande gäller streckkoderna EAN-13, EAN-8, UPC-A och UPC-E.

### **Att skriva ut en streckkod**

- 1. Uppvisa menyn PRESETS på skärmen, använd ∧ och i för att framhäva "BAR CODE" och tryck på **SET**.
- 2. Använd ∧ och ∨ för att framhäva "NEW" och tryck på **SET**.

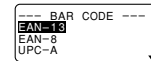

3. Använd ∧ och ∨ för att framhäva den önskade typen av streckkod och tryck på **SET**.

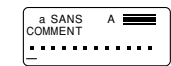

- Denna skärm visas endast om du använder en 18 mm/ 24 mm remsa. Hoppa till steg 5 om du använder en annan remsa.
- 4. Mata in en kommentartext på upp till 60 tecken, om så önskas, och tryck på **SET**.
- 5. Mata in streckkodens data och tryck på **SET**.
- 6. Använd ∧ och ∨ för att framhäva önskad storlek och tryck på **SET**.

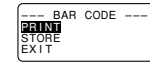

- 7. Använd ∧ och ∨ för att framhäva "PRINT" och tryck sedan på **SET** för att starta utskriften.
- 8. Använd ∧ och ∨ för att framhäva "EXIT" och tryck på **SET**.
- 9. Tryck på **SET** för att avsluta operationen.

# **ITF, CODE39, CODABAR**

Det följande gäller streckkoderna ITF, CODE39 och CODA-BAR.

### **Att skriva ut en streckkod**

- 1. Uppvisa menyn PRESETS på skärmen, använd ∧ och i för att framhäva "BAR CODE" och tryck på **SET**.
- 2. Använd ∧ och ∨ för att framhäva "NEW" och tryck på **SET**.
- 3. Använd  $\wedge$  och  $\vee$  för att framhäva den önskade typen av streckkod och tryck på **SET**.

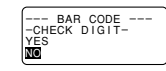

- 4. Använd ∧ och ∨ för att välja "YES" (använd kontrollsiffra) eller "NO" (använd ej kontrollsiffra) och tryck på **SET**.
- Denna skärm visas endast om du använder en 18 mm/ 24 mm remsa. Hoppa till steg 6 om du använder en annan remsa.
- 5. Mata in en kommentartext på upp till 60 tecken, om så önskas, och tryck på **SET**.
- 6. Mata in streckkodens data och tryck på **SET**.
- 7. Utför steg 6 till 9 under "Att skriva ut en streckkod" för "EAN-13, EAN-8, UPC-A, UPC-E".

### **Generella streckkodsoperationer**

Följande procedurer gäller samtliga streckkodstyper.

#### **Att lagra en streckkod**

- 1. Utför de nödvändiga stegen för att skapa en streckkod så att det följande visas på skärmen.
- 2. Använd ∧ och ∨ för att framhäva "STORE" och tryck på **SET**.
- 3. Mata in upp till fem tecken som namn på streckkoden och tryck på **SET**.
- 4. Tryck på **SET** för att lagra streckkoden eller på **ESC** för att avbryta utan att lagra något.
- 5. Använd ∧ och ∨ för att framhäva "EXIT" och tryck på **SET**.
- 6. Tryck på **SET** för att avsluta operationen.

### **Att återkalla en streckkod från minnet**

- 1. Uppvisa menyn BAR CODE på skärmen, använd ∧ och i för att framhäva "RECALL" och tryck på **SET**.
- 2. Använd ∧ och ∨ för att framhäva namnet på den önskade streckkoden och tryck på **SET** för att återkalla den.
- 3. Nu kan du göra ändringar i streckkoden och skriva ut den eller lagra den som en ny streckkod.

### **Att radera en streckkod från minnet**

- 1. Uppvisa menyn BAR CODE på skärmen, använd ∧ och i för att framhäva "DELETE" och tryck på **SET**.
- 2. Använd ∧ och ∨ för att framhäva namnet på den önskade streckkoden och tryck på **SET** för att radera den.
- 3. Tryck på **SET** för att radera streckkoden.

# **NUMBERING (numrering)**

Denna etikettskrivare gör att du kan välja mellan fyra olika numreringsformat och numrera etiketterna i tur och ordning från 0 till 999.

#### **Format**

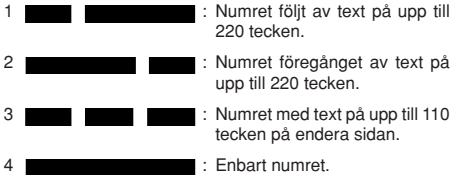

### **Utskrift av etiketter i nummerföljd**

1. Uppvisa menyn PRESETS på skärmen, använd ∧ och i för att framhäva "NUMBERING" och tryck på **SET**.

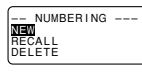

2. Använd ∧ och ∨ för att framhäva "NEW" och tryck på **SET**.

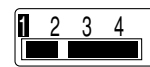

3. Använd  $\zeta$  och  $\geq$  för att framhäva numret för det önskade formatet och tryck på **SET**.

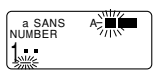

4. Mata in startnumret för nummerföljden och tryck på **SET**.

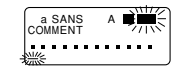

5. Mata in en eventuell kommentartext och tryck på **SET**.

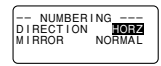

• Det går även att specificera typsnitt, teckenstil och texteffekter om så önskas.

- 6. Specificera utskriftsriktning (sid. Sw-17) och antingen spegelutskrift eller normal utskrift (sid. Sw-17).
- Använd  $\land$  och  $\lor$  för att flytta mellan posterna och  $\zeta$  och  $\geq$  för att ändra inställning.
- 7. Tryck på **SET** när alla inställningar har gjorts.
- 8. Använd ∧ och ∨ för att framhäva "PRINT" och tryck sedan på **SET** för att starta utskriften.
- Etikettskrivaren skriver ut en remsa med nummer och kommentartext och uppvisar sedan skärmen som visas i steg 3 där numret har höjts med ett.
- 9. Upprepa steg 4 t.o.m. 7 för att skriva ut önskat antal etiketter numrerade i sekvensföljd.
- 10. Tryck på **ESC** och sedan **SET** för att avsluta etikettnumrering.

### **Att lagra ett numreringsformat**

1. Utför steg 1 till 7 ovan för att skapa ett numreringsformat och uppvisa följande skärm.

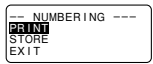

- 2. Använd ∧ och ∨ för att framhäva "STORE" och tryck på **SET**.
- 3. Mata in upp till fem tecken som namn på numreringsformatet och tryck på **SET**.
- 4. Tryck på **SET** för att lagra numreringsformatet eller på **ESC** för att avbryta utan att lagra något.
- 5. Använd ∧ och ∨ för att framhäva "EXIT" och tryck på **SET**.
- 6. Tryck på **SET** för att avsluta operationen.

#### **Att återkalla ett numreringsformat från minnet**

- 1. Uppvisa menyn NUMBERING på skärmen, använd ∧ och ∨ för att framhäva "RECALL" och tryck på **SET**.
- 2. Använd  $\wedge$  och  $\vee$  för att framhäva namnet på det önskade numreringsformatet och tryck på **SET** för att återkalla det.
- 3. Nu kan du göra ändringar i numreringsformatet och skriva ut det eller lagra det som ett nytt format.

#### **Att radera ett numreringsformat från minnet**

- 1. Uppvisa menyn NUMBERING på skärmen, använd ∧ och ∨ för att framhäva "DELETE" och tryck på **SET**.
- 2. Använd ∧ och ∨ för att framhäva namnet på det önskade numreringsformatet och tryck på **SET** för att radera det.

3. Tryck på **SET** för att radera numreringsformatet.

# **PHRASES (fraser)**

En samling förinställda engelska fraser kan återkallas snabbt och enkelt vid behov. Se sidan Sw-26 för en komplett lista över tillgängliga förinställda fraser.

#### **Utskrift av en förinställd fras**

1. Uppvisa menyn PRESETS på skärmen, använd ∧ och i för att framhäva "PHRASES" och tryck på **SET**.

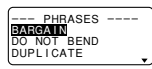

- 2. Använd ∧ och ∨ för att rulla igenom de förinställda fraserna tills den önskade frasen är framhävd och tryck sedan på **SET**.
- 3. Använd ∧ och ∨ för att framhäva "PRINT" och tryck sedan på **SET** för att skriva ut frasen.
- 4. Använd ∧ och ∨ för att framhäva "EXIT" och tryck sedan på **SET** för att avsluta operationen.

# **Del 11 St ämpelutskrift**

Funktionen för stämpelutskrift tillåter dig att skapa egna stämplar med hjälp av olika format. Därefter kan du skriva ut med en speciell stämpelremsa och fästa remsan på en separat inköpt stämpelhållare.

Vid användning av stämpelhållaren ST-15 ska du välja NL  $(10 \times 55$  mm) som stämpelhållartyp i steg 3 i proceduren nedan.

**Viktigt!** Det krävs att du införskaffar en speciell stämpelremskassett och en stämpelhållare för att kunna skapa en bläckstämpel. Kontakta din återförsäljare för dessa varor. Sätt i den speciella stämpelremsan innan du fortsätter med det nedanstående.

### **Att skapa en ny stämpeletikett**

1. Tryck på **STAMP**.

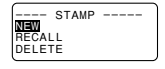

2. Använd ∧ och ∨ för att framhäva "NEW" och tryck på **SET**.

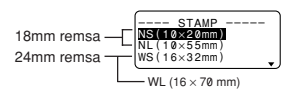

3. Använd ∧ och ∨ för att framhäva stämpelhållarmodellen du ska använda med stämpelremsan och tryck sedan på **SET**.

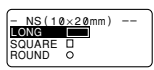

4. Välj önskad typ av ram och tryck på **SET**.

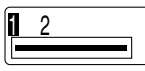

- Antalet layouter som visas på skärmen ovan beror på vilken typ av stämpelhållare du använder.
- 5. Använd  $\zeta$  och  $\geq$  för att välja önskad layout och tryck på **SET**.

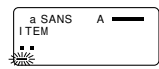

- 6. Mata in den önskade texten i ett block och tryck på **SET** för att gå vidare till nästa block.
- Tryck på **SET** utan att mata in något om du vill lämna ett block tomt.
- Följande meny visas när du trycker på **SET** efter textinmatning i det sista blocket.

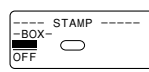

7. Använd  $\wedge$ ,  $\vee$ ,  $\lt$  och  $\gt$  för att välja en ramtyp och tryck på **SET**.

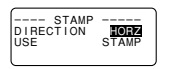

- Fortsätt direkt till steg 8 om du valde "ROUND".
- Välj önskad ramtyp innan du fortsätter till steg 8 om du valde "LONG FRAME"

8. Använd ∧ och ∨ för att flytta framhävningen och  $\zeta$  och  $\geq$  för att specificera inställning och tryck sedan på **SET**.

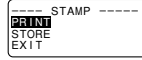

- 9. Använd ∧ och ∨ för att framhäva "PRINT" och tryck sedan på **SET** för att starta utskriften.
- Använd remsskäraren för att skära av remsan efter avslutad utskrift.
- 10. Använd ∧ och ∨ för att framhäva "EXIT" och tryck på **SET**.
- 11. Tryck på **SET** för att avsluta operationen.

# **Att lagra en stämpeletikett**

- 1. Utför steg 1 till 9 under "Att skapa en ny stämpeletikett" för att skapa etiketten.
- 2. Använd ∧ och ∨ för att framhäva "STORE" och tryck på **SET**.
- 3. Mata in upp till fem tecken som namn på etiketten och tryck på **SET**.
- 4. Tryck på **SET** för att lagra etiketten eller på **ESC** för att avbryta utan att lagra något.
- 5. Använd ∧ och ∨ för att framhäva "EXIT" och tryck på **SET**.
- 6. Tryck på **SET** för att avsluta operationen.

# **Att återkalla en stämpeletikett från minnet**

- 1. Uppvisa menyn STAMP på skärmen, använd  $\land$  och  $\lor$ för att framhäva "RECALL" och tryck på **SET**.
- 2. Använd ∧ och ∨ för att framhäva namnet på den önskade etiketten och tryck på **SET** för att återkalla den.
- 3. Tryck på **SET**. Nu kan du skriva ut etiketten i befintligt skick eller modifiera den på önskat sätt före utskrift.
- Utför åtgärderna från steg 6 under "Att skapa en ny stämpeletikett" för att ändra innehållet i etiketten.
- Tryck på **SET** i steg 6 utan att mata in några tecken för att skriva ut etiketten utan att ändra innehållet.

# **Att radera en stämpeletikett från minnet**

- 1. Uppvisa menyn STAMP på skärmen, använd  $\land$  och  $\lor$ för att framhäva "DELETE" och tryck på **SET**.
- 2. Använd ∧ och ∨ för att framhäva namnet på den önskade etiketten och tryck på **SET** för att radera den.
- 3. Tryck på **SET** för att radera etiketten.
- Det finns två stämpelremsstorlekar: 18 mm och 24 mm. Det finns även fyra typer av stämpelhållare: stor och liten för 24 mm remsa och stor och liten för 18 mm remsa. Vissa stämpelremsor och stämpelhållare finns kanske inte tillgängliga i vissa områden.

# **Del 12 Minnet**

Denna del av bruksanvisningen förklarar hur du lagrar och sedan återkallar data i minnet. Det går att lagra upp till 2.500 tecken i minnet.

# **Att lagra data**

1. Mata in texten du vill lagra och tryck sedan på **MEMORY**.

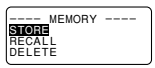

- 2. Använd ∧ och ∨ för att framhäva "STORE" och tryck på **SET**.
- 3. Tryck på **SET** för att lagra texten i minnet eller på **ESC** för att avbryta utan att lagra något.

# **Återkallning av text från minnet**

Det finns två metoder för att återkalla text: sekvenssökning och teckensökning. Sekvenssökning innebär att du rullar genom innehållet tills du hittar den önskade texten. Vid teckensökning matar du in upp till fem tecken och låter etikettskrivaren leta upp poster som inleds med dessa tecken.

# **Återkallning med sekvenssökning**

- 1. Tryck på **MEMORY**.
- 2. Använd ∧ och ∨ för att framhäva "RECALL" och tryck på **SET**.

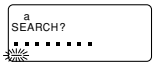

- 3. Tryck på **SET** utan att mata in något. Den första posten i minnet visas på skärmen.
- 4. Använd ∧ och ∨ för att rulla genom posterna tills den önskade posten visas på skärmen.

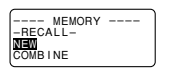

• Nästa steg beror på huruvida du vill radera den existerande texten på skärmen eller kombinera den återkallade och den existerande texten.

#### **NEW** (ny)

- 1. Använd ∧ och ∨ för att framhäva "NEW".
- 2. Tryck på **SET** för att radera texten som förekom på skärmen och ersätta den med den återkallade texten.

#### **COMBINE** (kombinera)

- 1. Använd ∧ och ∨ för att framhäva "COMBINE" och tryck på **SET**.
- 2. Använd  $\zeta$  och  $\geq$  för att flytta markören till platsen där du vill lägga in den återkallade texten och tryck sedan på **SET**.

### **Återkallning med teckensökning**

- 1. Tryck på **MEMORY**.
- 2. Använd ∧ och ∨ för att framhäva "RECALL" och tryck på **SET**.
- 3. Mata in de önskade tecknen och tryck på **SET** för att starta sökningen.
- Den första posten som startar med de angivna tecknen visas på skärmen.
- De angivna tecknen måste förekomma i början av posten. Tecknen kan inte hittas om de förekommer i början av ett block eller en rad inuti posten.
- 4. Fortsätt från steg 4 under "Återkallning med sekvenssökning".

### **Att radera minnestext**

- 1. Tryck på **MEMORY**.
- 2. Använd ∧ och ∨ för att framhäva "DELETE" och tryck på **SET**.
- 3. Använd antingen sekvenssökning eller teckensökning för att leta upp texten du vill radera och tryck sedan på **SET**.
- 4. Tryck på **SET** för att radera texten.

# **Del 13 Datakommunikation**

FA-920 gör det möjligt att använda etikettskrivaren för att skriva ut data som skapats på din persondator.

### **Viktigt!**

- Datakommunikation med en persondator kräver programvaran Computer Link och en datakommunikationskabel.
- Se anvisningarna som medföljer programvaran Computer Link för detaljer om hur den ska användas.
- Datakommunikation med din etikettskrivare kräver en speciell konfiguration av datorsystemet såsom beskrivs i anvisningarna som medföljer programvaran Computer Link. Det går kanske inte att utbyta data med en dator som ej överensstämmer med den krävda systemkonfigurationen.
- Tryck på **ESC** för att lämna datakommunikationläget efter avslutad datakommunikation (inklusive utskrift). Alla övriga funktioner sätts ur spel under pågående datakommunikation.

# **Del 14 Referenser**

Detta avsnitt innehåller praktisk information om etikettskrivaren som bör anlitas vid behov.

# **Reng öring av skrivarhuvud och rulle**

Ett smutsigt skrivarhuvud kan orsaka utskrifter av dålig kvalitet. Gör på följande sätt för att rengöra skrivarhuvudet och rullen om du upplever detta.

### **Rengöring av skrivarhuvud och rulle**

- 1. Slå av etikettskrivaren.
- 2. Tryck på frigöraren för papperskassettens facklock och öppna facklocket.
- 3. Ta ur papperskassetten.
- 4. Använd en bomullstopp som fuktats i rengöringssprit för att torka av skrivarhuvudet och rullen såsom visas på bilden.

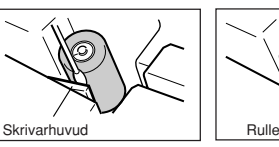

5. Sätt tillbaka papperskassetten och stäng facklocket.

# **Grundinställningar**

Följande grundinställningar gäller för etikettskrivaren när strömmen slås på och efter att enheten nollställts.

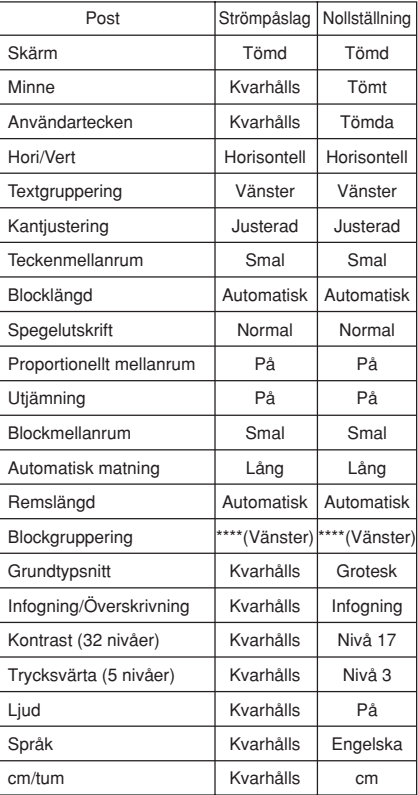

# **Initialisering av etikettskrivaren**

Utför det följande för att initialisera (nollställa) etikettskrivaren om det uppstår ett allvarligt fel eller om driften misslyckas helt.

**Viktigt!** En initialisering av etikettskrivaren raderar allt innehåll i minnet. Se till att du har reservkopior av viktiga data innan detta utförs.

### **Att initialisera etikettskrivaren**

- 1. Slå av strömmen.
- 2. Håll tangenterna **PRINT**, **ESC** och **ON** intryckta och slå på strömmen igen.

I N I T I AL ? SET / ESC

- En uppmaning ber dig att bekräfta initialiseringen.
- 3. Tryck på **SET** för att initialisera etikettskrivaren eller på **ESC** för att avbryta utan att nollställa.

# **Formatindikering**

Det följande visar hur klamrarna på formatindikeringens båda sidor ändras för att ange olika förhållanden.

- [■]: fast blocklängd (specificeras av användaren)
- (■]: blocktexten är för lång för en fast blocklängd, men utskrift kan göras genom att sammantrycka texten.
- ■]: Remslängden blir längre än den fasta längden om texten inte passar på den fasta remslängden även om den reduceras med 50%.

# **Remslängdindikering**

Det följande visar hur klamrarna på remslängdindikeringens båda sidor ändras för att ange olika förhållanden.

[5.1cm]: Fast remslängd (specificeras av användaren). 5.1cm]: Utskrift kan inte utföras.

# **Illustrationer**

●要要求!☆☆『アメメぶ中のよ公常公開会 ♪**,** ⊙♡⊙X £∞ ~ ~ ~ ~ ~ • ^ © © ∭ ^ 1 0 9 ™ **∞≚∕⊞**724.19⁄4

# **Symboler, hänvisningstecken och specialtecken**

● SYMBOLER  $\ldots$  :  $\cdot$  ?  $\vdash$   $\cdots$   $\cdots$   $\ldots$   $\infty$   $\lambda$   $\vdots$   $\circ$   $\Box$   $\{\}\$  $\langle \rangle$   $\langle \rangle$   $\land$   $\rangle$  s  $\alpha$  £ Fr \theodot &  $\approx$  @  $\beta$  %  $% + - \times = \ne \div \pm \lt\gt \le \gt - \sim$  $\P \rightarrow\leftarrow\uparrow\downarrow\searrow\swarrow\nwarrow\nearrow\rightarrow\leftarrow\uparrow\downarrow\emph{ \texttt{m}}\texttt{ } \texttt{0}\texttt{ } \texttt{0}\texttt{ } \texttt{=}\texttt{ }$ **© ↓ / oz lb. in. ft. °F °C ° f ℓ a Q** 

- HÄNVISNINGSTFCKEN ☆★○●◎◇◆□■△▲▽▼◆△♥♡♣♧◆◇
- SIFFROR

0234567890002646600892 **THILIV V VIVIVIIIX X i iiiiiiv v viviiviiiix x** 1/<sub>2</sub> 1/<sub>4</sub> 3/<sub>4</sub> 10 11 12 13 14 15 16 17 18 19 20 21 22 23 24 25 26 2728293031909192939495969798990001020304 0506070809

● GREKISKA, RYSKA<br>ΑΒΓΔΕΖΗΘΙΚΛΜΝΞΟΠΡΣΤΥ ΦΧΨΩαβγδεζηθικλμνξοπ *ρστυ* φχ ψω Α **Β Β Γ** *Δ* Ε Έ Ж 3 И Й К ЛМНОПРСТУФХЦЧШЩЪЫЬЭЮ Яабвгдеёжзийклмнопрс туфхцчшшъыьэюя

# **Ramar**

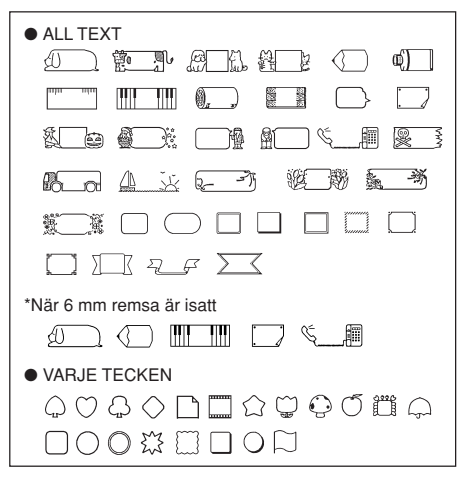

# **Typsnitt**

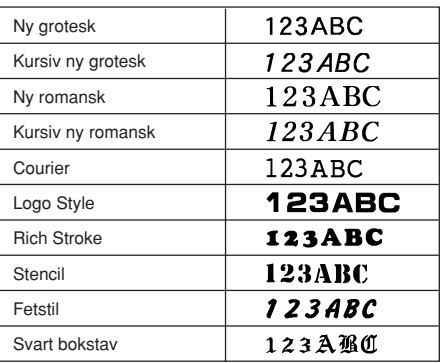

# **ENLARGED (förstorade) etikettmått**

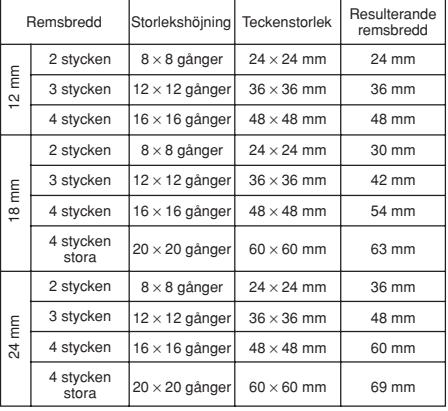

DoNotBen

**SPECIM:** 

# **Specifikationer för streckkoder**

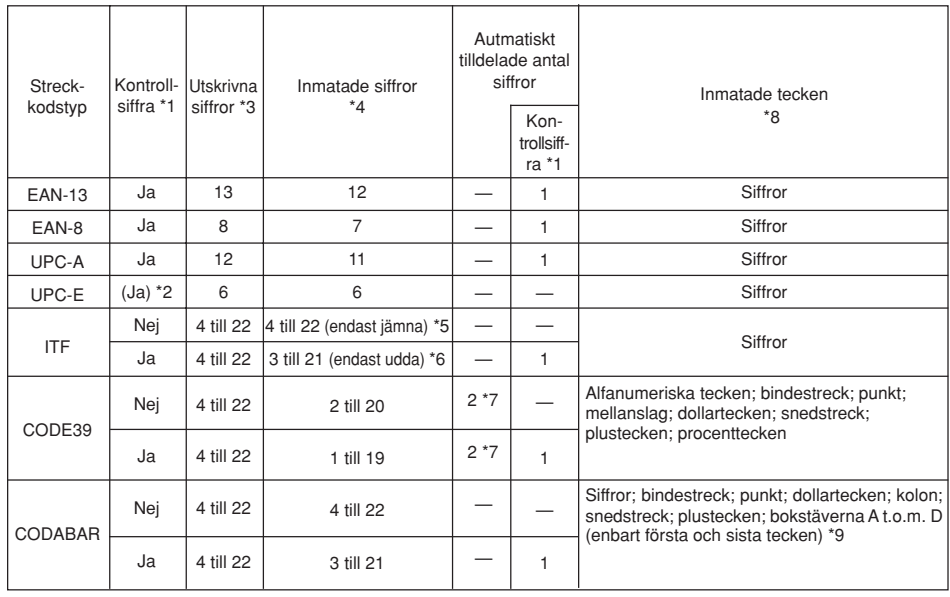

**Fraser**

#### FYND FÅR EJ BÖJAS

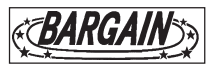

DUBBLETT OMTÅLIGT

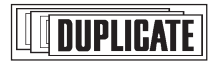

RÖKNING FÖRBJUDEN UTFÖRSÄLJNING

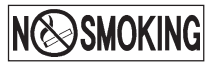

#### HEMLIGT PROVEXEMPLAR

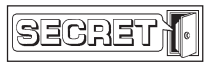

- \*1 Kontrollsiffran beräknas automatiskt i enlighet med den inmatade datan. För EAN-13, EAN-8, UPC-A och ITF läggs kontrollsiffran till i slutet av de utskrivna siffrorna. För CODE39 och CODABAR läggs kontrollsiffran in strax före den slutliga siffran (när en kontrollsiffra används).
- \*2 UPC-E inkluderar en kontrollsiffra, men den skrivs inte som en siffra under streckkoden.
- \*3 Antalet utskrivna siffror under en streckkod är lika med antalet inmatade tecken plus automatiskt tillagda tecken.
- \*4 Ett felmeddelande visas om det förekommer för få siffror. Enheten tillåter inte inmatning av alltför många siffror.
- \*5 Ett felmeddelande visas och utskriften omöjliggörs om ett udda antal siffror matas in när en ITF kontrollsiffra inte används. Lägg till en nolla i början av siffrorna och mata in på nytt.
- \*6 Ett felmeddelande visas och utskriften omöjliggörs om ett jämnt antal siffror matas in när en ITF kontrollsiffra används. Lägg till en nolla i början av siffrorna och mata in på nytt.
- \*7 Både startkod och stoppkod för CODE39 måste vara asterisker.
- \*8 Ett felmeddelande visas och utskriften omöjliggörs om ett tecken utöver de här visade används.
- \*9 Med CODABAR kan A, B, C och D användas som startkod och stoppkod. Ett felmeddelande visas och utskriften omöjliggörs om ett annat tecken används.

# **Fels ökning**

# • **Strömförsörjning**

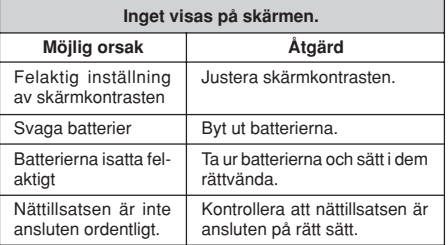

# • **Textinmatning**

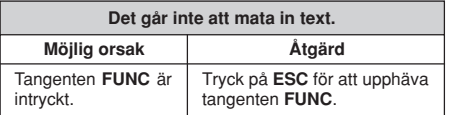

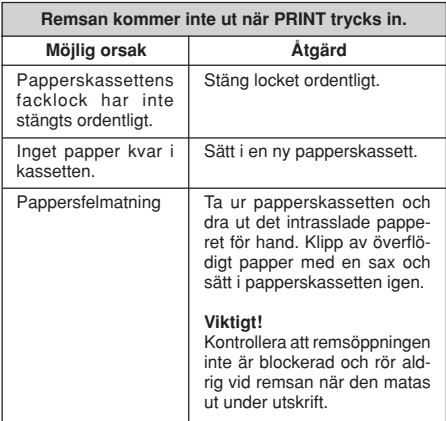

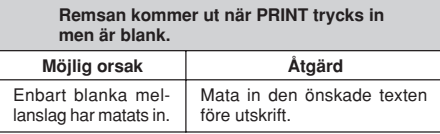

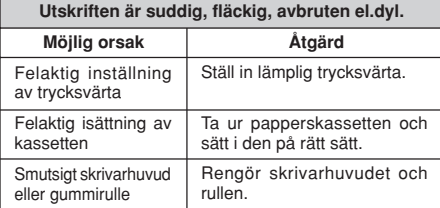

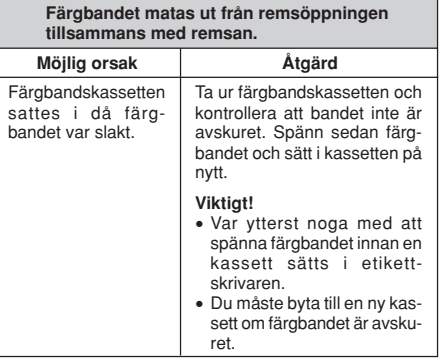

# • **Remsskärning**

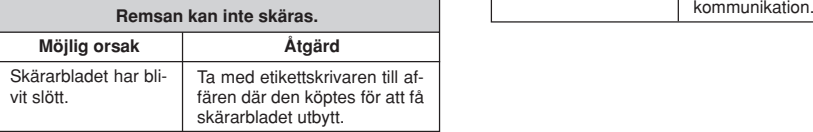

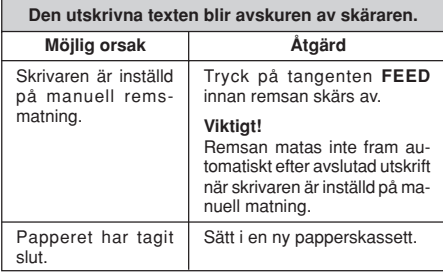

# • **Användning av etiketter**

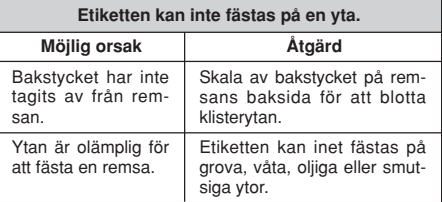

# • **Datakommunikation**

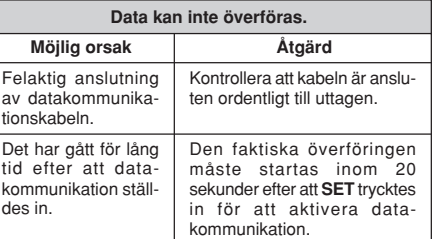

# **Felmeddelanden**

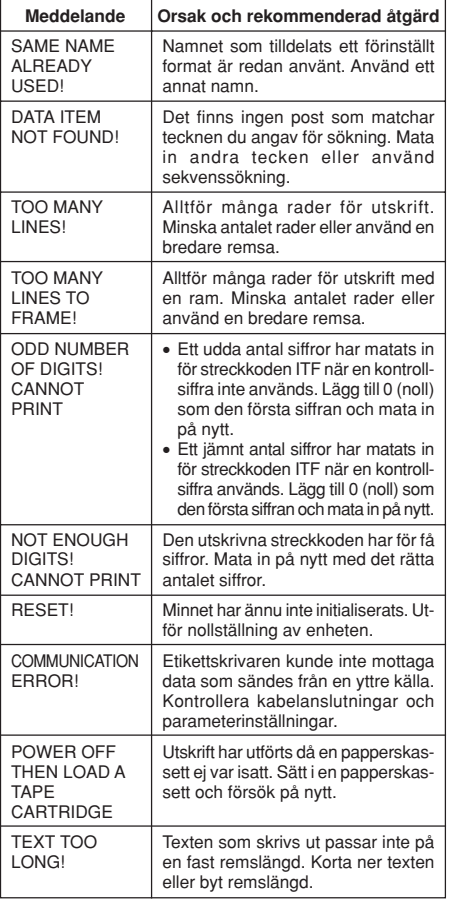

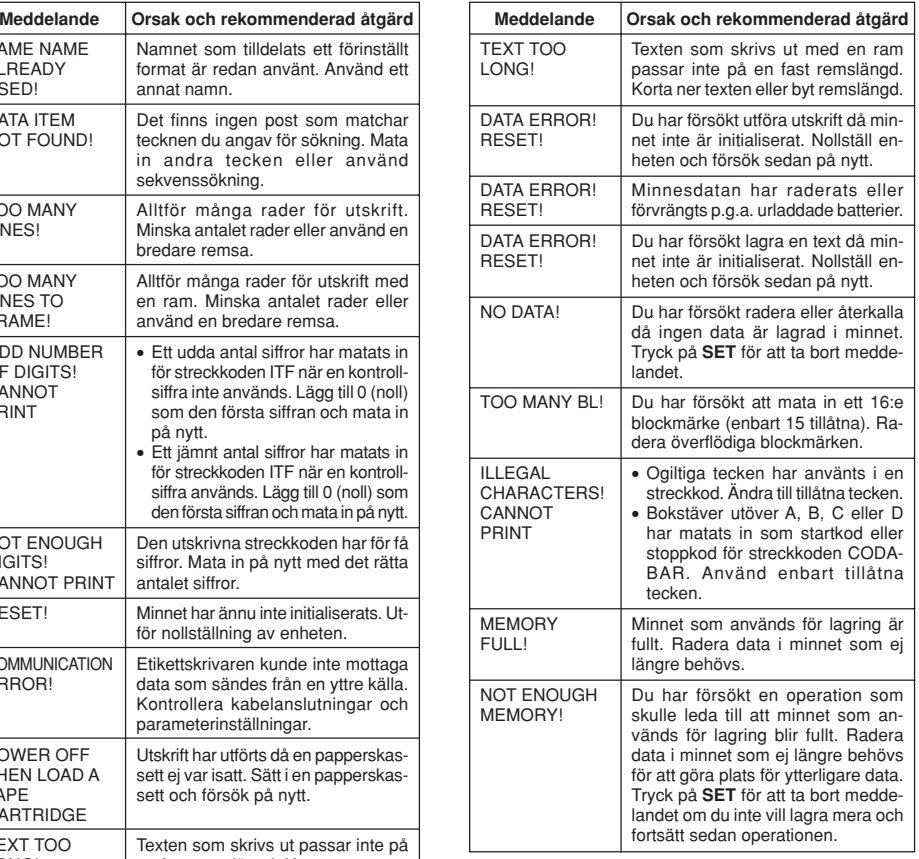

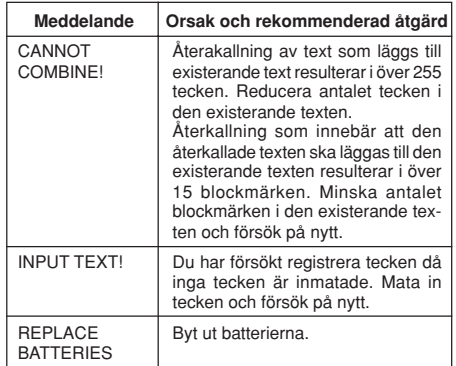

## **Tekniska data**

**Modell: KL-8100**

**Inmatning Tangentbordsutformning:** Skrivmaskin (QWERTY)

### **Teckentyper**

**Bokstäver (engelska och övriga språk):** 52 ( $A \sim Z$ ,  $a \sim z$ ), 99 ( $A$ ,  $B$ ,  $C$ ,  $\dot{Z}$  etc.) **Siffror:** 10 **Symboler/grekiska och ryska tecken:** 306 **Illustrationer:** 50

#### **Skärm**

**Typ:** Flytande kristallskärm **Spalter:** 12 **Rader:** 2

### **Utskrift**

**Typ:** Värmeöverföring **Hastighet:** Cirka 12 mm/sekund **Bredd:** 4 mm (6 mm remsa); 8 mm (9 mm remsa); 10 mm (12 mm remsa); 16 mm (18 eller 24 mm remsa) **Teckenmatris:** 48 × 48 punkter **Teckentypsnitt:** Ny grotesk, Kursiv ny grotesk, Ny romansk, Kursiv ny romansk, Courier, Logo Style, Rich Stroke, Stencil, Fetstil, Svart bokstav **Teckenmellanrum:** NONE (ingen), NARROW (smal), MEDIUM (medelstor), WIDE (bred) **Remslängd:** 0,0 cm till 99,9 cm (FIX); längre längder är möjliga med AUTO **Blocklängd:** 0,0 cm till 99,9 cm (FIX); längre längder är möjliga med AUTO **Teckeneffekter:** Skuggning, understrykning, inrutning **Teckenstilar:** Normal, fetstil, konturerad, skuggad, upphöjd **Teckenstorlekar:** 72 från  $1 \times 1$  till  $5 \times 8$  och  $1 \times 1S$  till  $4 \times 8S$ **Antal rader:** 6 mm remsa: 2 rader 9 mm remsa: 4 rader 12 mm remsa: 5 rader 18 eller 24 mm remsa: 8 rader **Ramar:** 55 typer **Förinställda format:** 74 typer **Förinställda fraser:** 8 typer

#### **Minne**

**Text:** Upp till 2.500 tecken

#### **Allmänt**

**Huvudströmförsörjning:** Den specificerade nättillsatsen AD-A12070 eller åtta alkaliska batterier av storlek AA **Batterilivslängd:** Cirka 3 remspatron (kontinuerlig utskrift) **Batteri för minnesstöd:** Inbyggt Batterilivslängd: Anges av etiketten på skrivarens baksida Se till att byta batteriet före datumet som står angivet på etiketten som återfinns på skrivarens baksida. Ta med enheten till affären där den köptes eller till en auktoriserad CASIO serviceverkstad för byte av batteriet. Det tas ut en viss avgift för batteribytet. **Strömförbrukning:** 12 W **Automatiskt strömavslag:** Cirka sex minuter efter senaste tangenttrycket

**Omgivande temperatur:** 10°C till 35°C **Mått (H** × **B** × **D):** 63,5 × 196 × 195 mm **Vikt:** 580 g (utah huvudbatterier)

# **CASIO.**

# **CASIO COMPUTER CO., LTD.**

6-2, Hon-machi 1-chome Shibuya-ku, Tokyo 151-8543, Japan